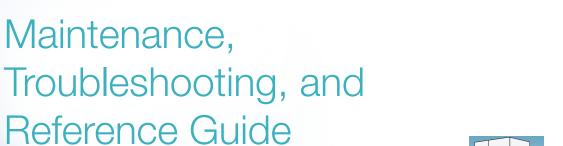

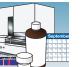

Instrument Maintenance

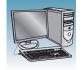

Computer Maintenance

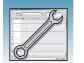

Troubleshooting

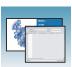

**Data Collection** Software Advanced **Functions** 

| 100 (Fr) |        |  |
|----------|--------|--|
| ÷        | _      |  |
|          |        |  |
|          |        |  |
|          | - 6    |  |
|          |        |  |
|          |        |  |
| terms."  | 00.043 |  |
|          |        |  |
|          |        |  |
|          |        |  |

**Reference Tables** 

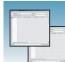

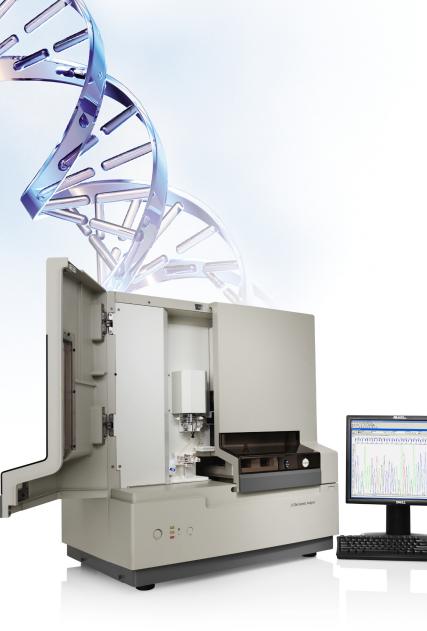

© Copyright 2004, Applied Biosystems. All rights reserved.

#### For Research Use Only. Not for use in diagnostic procedures.

Information in this document is subject to change without notice. Applied Biosystems assumes no responsibility for any errors that may appear in this document. This document is believed to be complete and accurate at the time of publication. In no event shall Applied Biosystems be liable for incidental, special, multiple, or consequential damages in connection with or arising from the use of this document.

#### NOTICE TO PURCHASER:

This instrument is Authorized for use in DNA sequencing and fragment analysis. This authorization is included in the purchase price of this instrument and corresponds to the up-front fee component of a license under process claims of U.S. Patent Nos. 5,821,058 and 5,332,666 and under all process claims for DNA sequence and fragment analysis of U.S. patents now or hereafter owned or licensable by Applied Biosystems for which an Authorization is required, and under corresponding process claims in foreign counterparts of the foregoing for which an Authorization is required. The running royalty component of licenses may be purchased from Applied Biosystems or obtained by using Authorized reagents purchased from Authorized suppliers in accordance with the label rights accompanying such reagents. Purchase of this instrument does not itself convey to the purchaser a complete license or right to perform the above processes. This instrument is also licensed under U.S. Patent No. 5,171,534 and apparatus and system claims in foreign counterparts thereof. No rights are granted expressly, by implication or by estoppel under composition claims or under other process or system claims owned or licensable by Applied Biosystems, For more information regarding licenses, please contact the Director of Licensing at Applied Biosystems, 850 Lincoln Centre Drive, Foster City, California 94404, USA.

#### NOTICE TO PURCHASER

The purchase price of this Applied Biosystems 3130/3130*xl* Genetic Analyzer includes a grant of a limited, non-transferable license under U.S. Patent No. 5,567,292 and method claims of its foreign counterparts, and under U.S. Patent No. 6,358,385 and element claims of its foreign counterparts, to use this particular instrument for electrophoresis methods employing fluorescence as a means of detection. No other licenses or rights are hereby conveyed either expressly, by implication, or estoppel including, but not limited to, any claims to a composition.

The Applied Biosystems 3130/3130xl Genetic Analyzers include patented technology licensed from Hitachi, Ltd. as part of a strategic partnership between Applied Biosystems and Hitachi, Ltd., as well as patented technology of Applied Biosystems

#### Trademarks

Applied Biosystems, AFLP, AmpFISTR, BigDye, Cofiler, GeneMapper, Identifiler, Profiler, Profiler Plus, SeqScape, SGM Plus, SNaPshot, and StockMarks are registered trademarks and AB (Design), Applera, Hi-Di, POP, POP-4, POP-6, POP-7, SEfiler, and Yfiler are trademarks of Applera Corporation or its subsidiaries in the U.S. and/or certain other countries.

Dell is a registered trademark of Dell Computer Corporation.

Microsoft, Windows, and Windows XP are registered trademarks of the Microsoft Corporation in the United States and other countries.

Oracle is a registered trademark of the Oracle Corporation.

All other trademarks are the sole property of their respective owners.

Part Number 4352716 Rev. B 11/2004

# Contents

| Preface                                                  | V    |
|----------------------------------------------------------|------|
| How to Use This Guide                                    | V    |
| How to Obtain More Information                           | vi   |
| How to Obtain Support                                    | vi   |
| Safety                                                   | vii  |
| Safety Conventions Used in This Document                 | viii |
| Symbols on Instruments                                   | ix   |
| Safety Labels on Instruments                             | X    |
| General Instrument Safety                                | xi   |
| Chemical Safety                                          | xii  |
| Chemical Waste Safety                                    | xiv  |
| Electrical Safety                                        | XV   |
| Physical Hazard Safety                                   | xv   |
| Laser Safety                                             | xv   |
| Workstation Safety                                       | xvi  |
| Safety and Electromagnetic Compatibility (EMC) Standards | xvii |
|                                                          |      |

| Chapter 1 Mainter |
|-------------------|
|-------------------|

## ance

| Polymer Delivery Pump                 |
|---------------------------------------|
| Performing Maintenance Tasks          |
| Routine Cleaning                      |
| Resetting the Instrument              |
| Moving and Leveling the Instrument7   |
| Shutting Down the Instrument          |
| Wizards                               |
| Flushing and Filling the Water Trap13 |
| Fluids and Waste                      |
| Capillary Array                       |
| Storing Capillary Arrays              |
| Autosampler Calibration               |
| Manual Control                        |

1

| Chapter 2  | Computer Maintenance                              | 27  |
|------------|---------------------------------------------------|-----|
|            | Computer Task Lists                               | 28  |
|            | Working With Drives                               | 28  |
|            | Hard Disk and Database Status                     |     |
|            | Archiving Data                                    |     |
|            | Defragmenting the Computer Hard Drive             |     |
|            | Deleting Records from the Database                | 34  |
| Chapter 3  | Troubleshooting                                   | 37  |
|            | Instrument Startup                                | 38  |
|            | Spatial Calibration                               | 39  |
|            | Spectral Calibration                              | 40  |
|            | Plate Linking                                     |     |
|            | Run Performance                                   | 47  |
| Chapter 4  | Data Collection Software                          |     |
| ·          | Advanced Functions                                | 55  |
|            | Customizing Run Modules                           | 56  |
|            | Run Priority Scheduling                           |     |
|            | Edit > Fill Down Special Option for Plate Records | 61  |
|            | Multi-application (Mixed) Plate Record            | 65  |
| Chapter 5  | Reference Tables                                  | 71  |
| I          | Sequencing Summary Tables                         | 72  |
|            | Fragment Analysis Summary Tables                  |     |
|            | Run Modules                                       |     |
| Appendix A | Parts List                                        | 81  |
|            |                                                   | U I |
| Appendix B | Instrument Warranty Information                   | 83  |
|            | Computer Configuration                            | 83  |
|            | Limited Product Warranty                          | 83  |
|            | Damages, Claims, and Returns                      | 86  |

# Preface

# How to Use This Guide

| Purpose of This<br>Guide | The Applied Biosystems 3130/3130 <i>xl</i> Genetic Analyzers <i>Maintenance, Troubleshooting, and Reference Guide</i> provides instructions for maintaining the Applied Biosystems 3130/3130 <i>xl</i> Genetic Analyzers. It includes how to troubleshoot hardware, software, and chemistry issues. This manual also includes reference information. |
|--------------------------|----------------------------------------------------------------------------------------------------|
| Audience                 | This manual is written for principle investigators and laboratory staff who are planning to operate and maintain the Applied Biosystems 3130/3130 <i>xl</i> Genetic Analyzers.                                                                                                    |
| Assumptions              | This guide assumes the following background:                                                                                                    |
|                          | • Familiarity with Microsoft <sup>®</sup> Windows <sup>®</sup> XP operating system.                                                                                                    |
|                          | • Knowledge of general techniques for handling DNA samples and preparing them for electrophoresis.                                                                                                    |
|                          | • A general understanding of hard drives and data storage, file transfers, and copying and pasting.                                                                                                    |
|                          | If you want to integrate the $3130/3130xl$ genetic analyzers into your existing laboratory data flow system, you need networking experience.                                                                                                    |
| Text Conventions         | This guide uses the following conventions:                                                                                                    |
|                          | • <b>Bold</b> indicates user action. For example:                                                                                                    |
|                          | Type <b>0</b> , then press <b>Enter</b> for each of the remaining fields.                                                                                                    |
|                          | • <i>Italic</i> text indicates new or important words and is also used for emphasis. For example:                                                                                                    |
|                          | Before analyzing, <i>always</i> prepare fresh matrix.                                                                                                    |
|                          | • A right arrow bracket (>) separates successive commands you select from a drop-<br>down or shortcut menu. For example:                                                                                                    |
|                          | Select File > Open > Spot Set.                                                                                                    |
|                          | Right-click the sample row, then select <b>View Filter &gt; View All Runs</b> .                                                                                                    |
| User Attention<br>Words  | Two user attention words appear in Applied Biosystems user documentation. Each word implies a particular level of observation or action as described below:                                                                                                    |
|                          | • Note – Provides information that may be of interest or help but is not critical to the use of the product.                                                                                                    |
|                          | • <b>IMPORTANT!</b> – Provides information that is necessary for proper instrument operation, accurate chemistry kit use, or safe use of a chemical.                                                                                                    |
|                          |                                                                                                    |

## How to Obtain More Information

| Related                  | The following related document is shipped with the system:                                                                                                    |  |
|--------------------------|----------------------------------------------------------------------------------------------------|--|
| Documentation            | • Applied Biosystems 3130/3130xl Genetic Analyzers Getting Started Guide (P/N 4352715) - Contains procedures and information to start a run using the instrument system.                                                                                                    |  |
|                          | • Applied Biosystems 3130/3130xl Genetic Analyzers Site Preparation Guide (P/N 4352717) - Contains the space, environmental, and electrical requirements to support the 3130/3130xl Genetic Analyzer system.                                                                                                    |  |
|                          | • Applied Biosystems 3730/3730xl DNA Analyzers and Applied Biosystems 3130/3130xl Genetic Analyzers AB Navigator Software Administrator Guide (P/N 4359472) - Provides information and procedures for the administrator maintaining the computer system and software files of the Applied Biosystems 3130/3130xl Genetic Analyzers. |  |
|                          | • Applied Biosystems 3130/3130xl Genetic Analyzers Quick Reference Card<br>(P/N 4362825) - Contains a flowchart on how to run your samples and instrument, a<br>table of maintenance tasks, and a Data Collection software reference guide.                                                                                         |  |
| Send Us Your<br>Comments | Applied Biosystems welcomes your comments and suggestions for improving its user documents. You can e-mail your comments to:                                                                                                    |  |
|                          | techpubs@appliedbiosystems.com                                                                                                    |  |

## How to Obtain Support

For the latest services and support information for all locations, go to **http://www.appliedbiosystems.com**, then click the link for **Support**.

At the Support page, you can:

- Search through frequently asked questions (FAQs)
- Submit a question directly to Technical Support
- Order Applied Biosystems user documents, MSDSs, certificates of analysis, and other related documents
- Download PDF documents
- Obtain information about customer training
- · Download software updates and patches

In addition, the Support page provides access to worldwide telephone and fax numbers to contact Applied Biosystems Technical Support and Sales facilities.

# Safety

| This section covers the following topics:                     |
|---------------------------------------------------------------|
| Safety Conventions Used in This Documentviii                  |
| Symbols on Instruments ix                                     |
| Safety Labels on Instruments x                                |
| General Instrument Safetyxi                                   |
| Chemical Safety xii                                           |
| Chemical Waste Safetyxiii                                     |
| Electrical Safetyxiv                                          |
| Laser Safety xv                                               |
| Workstation Safetyxvi                                         |
| Safety and Electromagnetic Compatibility (EMC) Standards xvii |

## Safety Conventions Used in This Document

#### Safety Alert Words

Four safety alert words appear in Applied Biosystems user documentation at points in the document where you need to be aware of relevant hazards. Each alert word-IMPORTANT, CAUTION, WARNING, DANGER-implies a particular level of observation or action, as defined below:

#### Definitions

**IMPORTANT!** – Indicates information that is necessary for proper instrument operation, accurate chemistry kit use, or safe use of a chemical.

**CAUTION** – Indicates a potentially hazardous situation that, if not avoided, may result in minor or moderate injury. It may also be used to alert against unsafe practices.

**WARNING** – Indicates a potentially hazardous situation that, if not avoided, could result in death or serious injury.

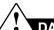

**DANGER** – Indicates an imminently hazardous situation that, if not avoided, will result in death or serious injury. This signal word is to be limited to the most extreme situations.

Except for IMPORTANTs, each safety alert word in an Applied Biosystems document appears with an open triangle figure that contains a hazard symbol. *These hazard symbols are identical to the hazard icons that are affixed to Applied Biosystems instruments* (see "Safety Symbols" on page x).

### Examples

The following examples show the use of safety alert words:

**IMPORTANT!** You must create a separate Sample Entry Spreadsheet for each 96-well microtiter plate.

**CAUTION** The lamp is extremely hot. Do not touch the lamp until it has cooled to room temperature.

WARNING CHEMICAL HAZARD. Formamide. Exposure causes eye, skin, and respiratory tract irritation. It is a possible developmental and birth defect hazard. Read the MSDS, and follow the handling instructions. Wear appropriate protective eyewear, clothing, and gloves.

**DANGER** ELECTRICAL HAZARD. Failure to ground the instrument properly can lead to an electrical shock. Ground the instrument according to the provided instructions.

## Symbols on Instruments

### Electrical Symbols on Instruments

The following table describes the electrical symbols that may be displayed on Applied Biosystems instruments.

| Symbol | Description                                                                                                    |
|--------|----------------------------------------------------------------------------------------------------|
| l      | Indicates the <b>On</b> position of the main power switch.                                                                                           |
| Ο      | Indicates the <b>Off</b> position of the main power switch.                                                                                          |
| Φ      | Indicates the <b>On/Off</b> position of a push-push main power switch.                                                                               |
| Ŧ      | Indicates a terminal that may be connected to the signal ground reference of another instrument. This is not a protected ground terminal.            |
|        | Indicates a protective grounding terminal that must be connected to earth ground before any other electrical connections are made to the instrument. |
| ~      | Indicates a terminal that can receive or supply alternating current or voltage.                                                                      |
| 2      | Indicates a terminal that can receive or supply alternating or direct current or voltage.                                                            |

### Safety Symbols

The following table describes the safety *s*ymbols that may be displayed on Applied Biosystems instruments. Each symbol may appear by itself or in combination with text that explains the relevant hazard (see "Safety Labels on Instruments" on page x). These safety symbols may also appear next to DANGERS, WARNINGS, and CAUTIONS that occur in the text of this and other product-support documents.

| Symbol   | Description                                                                                                    |
|----------|----------------------------------------------------------------------------------------------------|
|          | Indicates that you should consult the manual for further information and to proceed with appropriate caution.     |
| <u>/</u> | Indicates the presence of an electrical shock hazard and to proceed with appropriate caution.                     |
|          | Indicates the presence of a hot surface or other high-temperature hazard and to proceed with appropriate caution. |
|          | Indicates the presence of a laser inside the instrument and to proceed with appropriate caution.                  |
|          | Indicates the presence of moving parts and to proceed with appropriate caution.                                   |

## Safety Labels on Instruments

The following CAUTION, WARNING, and DANGER statements may be displayed on Applied Biosystems instruments in combination with the safety symbols described in the preceding section.

| English                                                                                                    | Francais                                                                                                    |
|----------------------------------------------------------------------------------------------------|----------------------------------------------------------------------------------------------------|
| <b>CAUTION</b> Hazardous chemicals. Read the Material Safety Data Sheets (MSDSs) before handling.                                              | <b>ATTENTION</b> Produits chimiques dangeureux.<br>Lire les fiches techniques de sûreté de<br>matériels avant la manipulation des produits.                             |
| <b>CAUTION</b> Hazardous waste. Read the waste profile (if any) in the site preparation guide for this instrument before handling or disposal. | <b>ATTENTION</b> Déchets dangereux. Lire les renseignements sur les déchets avant de les manipuler ou de les éliminer.                                                  |
| <b>CAUTION</b> Hazardous waste. Refer to MSDS(s) and local regulations for handling and disposal.                                              | <b>ATTENTION</b> Déchets dangereux. Lire les fiches techniques de sûreté de matériels et la régulation locale associées à la manipulation et l'élimination des déchets. |
| WARNING Hot lamp.                                                                                                    | AVERTISSEMENT Lampe brûlante.                                                                                                    |
| <b>WARNING</b> Hot. Replace lamp with an Applied Biosystems lamp.                                                                              | <b>AVERTISSEMENT</b> Composants brûlants.<br>Remplacer la lampe par une lampe<br>Applied Biosystems.                                                                    |
| CAUTION Hot surface.                                                                                                    | ATTENTION Surface brûlante.                                                                                                    |
| DANGER High voltage.                                                                                                    | DANGER Haute tension.                                                                                                    |

| English                                                                                                    | Francais                                                                                                    |
|----------------------------------------------------------------------------------------------------|----------------------------------------------------------------------------------------------------|
| <b>WARNING</b> To reduce the chance of electrical shock, do not remove covers that require tool access. No user-serviceable parts are inside. Refer servicing to Applied Biosystems qualified service personnel. | <b>AVERTISSEMENT</b> Pour éviter les risques<br>d'électrocution, ne pas retirer les capots dont<br>l'ouverture nécessite l'utilisation d'outils.<br>L'instrument ne contient aucune pièce<br>réparable par l'utilisateur. Toute intervention<br>doit être effectuée par le personnel de service<br>qualifié de Applied Biosystems. |
| <b>DANGER</b> Class 3B laser radiation present<br>when open and interlock defeated. Avoid<br>direct exposure to laser beam.                                                                                      | <b>DANGER</b> Class 3B rayonnement laser en cas<br>d'ouverture et d'une neutralisation des<br>dispositifs de sécurité. Eviter toute exposition<br>directe avec le faisceau.                                                                                                    |
| <b>DANGER</b> Class 3B laser radiation when open. Avoid direct exposure to laser beam.                                                                                                    | <b>DANGER</b> Class 3B rayonnement laser en cas d'ouverture. Eviter toute exposition directe avec le faisceau.                                                                                                    |
| <b>DANGER</b> Class 2(II) laser radiation present<br>when open and interlock defeated. Do not<br>stare directly into the beam                                                                                    | <b>DANGER</b> de Class 2(II) rayonnement laser en cas d'ouverture et d'une neutralisation des dispositifs de securite. Eviter toute exposition directe avec le faisceau.                                                                                                    |
| <b>DANGER</b> Class 2(II) laser radiation present when open. Do not stare directly into the beam.                                                                                                    | <b>DANGER</b> de Class 2(II) rayonnement laser en cas d'ouverture. Eviter toute exposition directe avec le faisceau.                                                                                                    |
| <b>DANGER</b> Class 2(II) LED when open and interlock defeated. Do not stare directly into the beam.                                                                                                    | <b>DANGER</b> de Class 2(II) LED en cas<br>d'ouverture et d'une neutralisation des<br>dispositifs de securite. Eviter toute exposition<br>directe avec le faisceau.                                                                                                    |
| <b>DANGER</b> Class 2(II) LED when open. Do not stare directly into the beam.                                                                                                    | <b>DANGER</b> de Class 2(II) LED en cas<br>d'ouverture. Eviter toute exposition directe<br>avec le faisceau.                                                                                                    |
| CAUTION Moving parts.                                                                                                    | ATTENTION Parties mobiles.                                                                                                    |

## **General Instrument Safety**

**WARNING PHYSICAL INJURY HAZARD.** Use this product only as specified in this document. Using this instrument in a manner not specified by Applied Biosystems may result in personal injury or damage to the instrument.

Moving and Lifting the Instrument **CAUTION** PHYSICAL INJURY HAZARD. The instrument is to be moved and positioned only by the personnel or vendor specified in the applicable site preparation guide. If you decide to lift or move the instrument after it has been installed, do not attempt to lift or move the instrument without the assistance of others, the use of appropriate moving equipment, and proper lifting techniques. Improper lifting can cause painful and permanent back injury. Depending on the weight, moving or lifting an instrument may require two or more persons.

Moving and Lifting Stand-**Alone Computers** and Monitors

**WARNING** Do not attempt to lift or move the computer or the monitor without the assistance of others. Depending on the weight of the computer and/or the monitor, moving them may require two or more people.

### Things to consider before lifting the computer and/or the monitor:

- Make sure that you have a secure, comfortable grip on the computer or the monitor when lifting.
- Make sure that the path from where the object is to where it is being moved is clear of obstructions.
- Do not lift an object and twist your torso at the same time.
- Keep your spine in a good neutral position while lifting with your legs.
- · Participants should coordinate lift and move intentions with each other before lifting and carrying.
- Instead of lifting the object from the packing box, carefully tilt the box on its side and hold it stationary while someone slides the contents out of the box.

Operating the Ensure that anyone who operates the instrument has:

Instrument

- Received instructions in both general safety practices for laboratories and specific safety practices for the instrument.
- Read and understood all applicable Material Safety Data Sheets (MSDSs). See "About MSDSs" on page xii.

## **Chemical Safety**

**Chemical Hazard** Warning

WARNING CHEMICAL HAZARD. Before handling any chemicals, refer to the Material Safety Data Sheet (MSDS) provided by the manufacturer, and observe all relevant precautions.

WARNING CHEMICAL HAZARD. All chemicals in the instrument, including liquid in the lines, are potentially hazardous. Always determine what chemicals have been used in the instrument before changing reagents or instrument components. Wear appropriate eyewear, protective clothing, and gloves when working on the instrument.

About MSDSs Chemical manufacturers supply current Material Safety Data Sheets (MSDSs) with shipments of hazardous chemicals to new customers. They also provide MSDSs with the first shipment of a hazardous chemical to a customer after an MSDS has been updated. MSDSs provide the safety information you need to store, handle, transport, and dispose of the chemicals safely.

> Each time you receive a new MSDS packaged with a hazardous chemical, be sure to replace the appropriate MSDS in your files.

#### **Obtaining MSDSs** You can obtain from Applied Biosystems the MSDS for any chemical supplied by Applied Biosystems. This service is free and available 24 hours a day.

To obtain MSDSs:

- 1. Go to https://docs.appliedbiosystems.com/msdssearch.html
- **2.** In the Search field, type in the chemical name, part number, or other information that appears in the MSDS of interest. Select the language of your choice, then click **Search**.
- **3.** Find the document of interest, right-click the document title, then select any of the following:
  - **Open** To view the document
  - **Print Target** To print the document
  - Save Target As To download a PDF version of the document to a destination that you choose
- 4. To have a copy of a document sent by fax or e-mail, select **Fax** or **Email** to the left of the document title in the Search Results page, then click **RETRIEVE DOCUMENTS** at the end of the document list.
- **5.** After you enter the required information, click **View/Deliver Selected Documents Now**.

### Chemical Safety Guidelines

To minimize the hazards of chemicals:

- Read and understand the Material Safety Data Sheets (MSDS) provided by the chemical manufacturer before you store, handle, or work with any chemicals or hazardous materials. (See "About MSDSs" on page xii.)
- Minimize contact with chemicals. Wear appropriate personal protective equipment when handling chemicals (for example, safety glasses, gloves, or protective clothing). For additional safety guidelines, consult the MSDS.
- Minimize the inhalation of chemicals. Do not leave chemical containers open. Use only with adequate ventilation (for example, fume hood). For additional safety guidelines, consult the MSDS.
- Check regularly for chemical leaks or spills. If a leak or spill occurs, follow the manufacturer's cleanup procedures as recommended on the MSDS.
- Comply with all local, state/provincial, or national laws and regulations related to chemical storage, handling, and disposal.

## **Chemical Waste Safety**

Chemical Waste Hazard

**CAUTION** HAZARDOUS WASTE. Refer to Material Safety Data Sheets and local regulations for handling and disposal.

WARNING CHEMICAL WASTE HAZARD. Wastes produced by Applied Biosystems instruments are potentially hazardous and can cause injury, illness, or death.

Chemical Waste Safety Guidelines

To minimize the hazards of chemical waste:

- Read and understand the Material Safety Data Sheets (MSDSs) provided by the manufacturers of the chemicals in the waste container before you store, handle, or dispose of chemical waste.
- Provide primary and secondary waste containers. (A primary waste container holds the immediate waste. A secondary container contains spills or leaks from the primary container. Both containers must be compatible with the waste material and meet federal, state, and local requirements for container storage.)
- Minimize contact with chemicals. Wear appropriate personal protective equipment when handling chemicals (for example, safety glasses, gloves, or protective clothing). For additional safety guidelines, consult the MSDS.
- Minimize the inhalation of chemicals. Do not leave chemical containers open. Use only with adequate ventilation (for example, fume hood). For additional safety guidelines, consult the MSDS.
- Handle chemical wastes in a fume hood.
- After emptying the waste container, seal it with the cap provided.
- Dispose of the contents of the waste tray and waste bottle in accordance with good laboratory practices and local, state/provincial, or national environmental and health regulations.

**Waste Disposal** If potentially hazardous waste is generated when you operate the instrument, you must:

- Characterize (by analysis if necessary) the waste generated by the particular applications, reagents, and substrates used in your laboratory.
- Ensure the health and safety of all personnel in your laboratory.
- Ensure that the instrument waste is stored, transferred, transported, and disposed of according to all local, state/provincial, and/or national regulations.

**IMPORTANT!** Radioactive or biohazardous materials may require special handling, and disposal limitations may apply.

## **Electrical Safety**

**DANGER** ELECTRICAL SHOCK HAZARD. Severe electrical shock can result from operating the Applied Biosystems 3130/3130*xl* Genetic Analyzers without its instrument panels in place. Do not remove instrument panels. High-voltage contacts are exposed when instrument panels are removed from the instrument.

Power

**7 DANGER ELECTRICAL HAZARD.** Grounding circuit continuity is vital for the safe operation of equipment. Never operate equipment with the grounding conductor disconnected.

**DANGER** ELECTRICAL HAZARD. Use properly configured and approved line cords for the voltage supply in your facility.

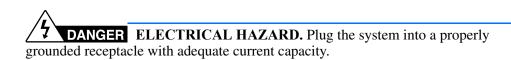

Overvoltage<br/>RatingThe Applied Biosystems 3130/3130xl Genetic Analyzers system have an installation<br/>(overvoltage) category of II, and is classified as portable equipment.

## **Physical Hazard Safety**

**Moving Parts** 

**WARNING** PHYSICAL INJURY HAZARD. Moving parts can crush and cut. Keep hands clear of moving parts while operating the instrument. Disconnect power before servicing the instrument.

## Laser Safety

**Laser** The Applied Biosystems 3130/3130*xl* Genetic Analyzers use an Argon laser. Under normal operating conditions, the instrument laser is categorized as a Class I laser. When safety interlocks are disabled during certain servicing procedures, the laser can cause permanent eye damage, and, therefore, is classified under those conditions as a Class 3B laser.

The Applied Biosystems 3130/3130*xl* Genetic Analyzers has been tested to and complies with 21 CFR, 1040.10 and 1040.11, as applicable."

The 3130/3130*xl* Genetic Analyzers have been tested to and complies with standard EN60825-1, "Radiation Safety of Laser Products, Equipment Classification, Requirements, and User's Guide."

Laser Safety Requirements
To ensure safe laser operation:

The system must be installed and maintained by an Applied Biosystems Technical Representative.
All instrument panels must be in place on the instrument while the instrument is operating. When all panels are installed, there is no detectable radiation present. If any panel is removed when the laser is operating (during service with safety interlocks disabled), you may be exposed to laser emissions in excess of the Class 3B rating.
Do not remove safety labels or disable safety interlocks.

Additional Laser Safety Information Refer to the user documentation provided with the laser for additional information on government and industry safety regulations.

WARNING LASER HAZARD. Lasers can burn the retina causing permanent blind spots. Never look directly into the laser beam. Remove jewelry and other items that can reflect the beam into your eyes. Do not remove the instrument top or front panels. Wear proper eye protection and post a laser warning sign at the entrance to the laboratory if the top or front panels are removed for service.

**WARNING** LASER BURN HAZARD. An overheated laser can cause severe burns if it comes in contact with the skin. DO NOT operate the laser when it cannot be cooled by its cooling fan. Always wear appropriate laser safety goggles.

## Workstation Safety

Correct ergonomic configuration of your workstation can reduce or prevent effects such as fatigue, pain, and strain. Minimize or eliminate these effects by configuring your workstation to promote neutral or relaxed working positions.

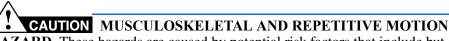

**HAZARD**. These hazards are caused by potential risk factors that include but are not limited to repetitive motion, awkward posture, forceful exertion, holding static unhealthy positions, contact pressure, and other workstation environmental factors.

To minimize musculoskeletal and repetitive motion risks:

- Use equipment that comfortably supports you in neutral working positions and allows adequate accessibility to the keyboard, monitor, and mouse.
- Position the keyboard, mouse, and monitor to promote relaxed body and head postures.

# Safety and Electromagnetic Compatibility (EMC) Standards

This section provides information on:

- U.S. and Canadian Safety Standards
- Canadian EMC Standard
- European Safety and EMC Standards
- Australian EMC Standards

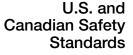

This instrument has been tested to and complies with standard UL 3101-1, "Safety Requirements for Electrical Equipment for Laboratory Use, Part 1: General Requirements."

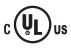

This instrument has been tested to and complies with standard CSA 1010.1, "Safety Requirements for Electrical Equipment for Measurement, Control, and Laboratory Use, Part 1: General Requirements."

Canadian EMC Standard

This instrument has been tested to and complies with ICES-001, Issue 3: Industrial, Scientific, and Medical Radio Frequency Generators.

European Safety and EMC Standards

### Safety

This instrument meets European requirements for safety (Low Voltage Directive 73/23/EEC). This instrument has been tested to and complies with standards EN 61010-1:2001, "Safety Requirements for Electrical Equipment for Measurement, Control and Laboratory Use, Part 1: General Requirements" and EN 61010-2-010, "Particular Requirements for Laboratory Equipment for the Heating of Materials."

### EMC

This instrument meets European requirements for emission and immunity (EMC Directive 89/336/EEC). This instrument has been tested to and complies with standard EN 61326 (Class B), "Electrical Equipment for Measurement, Control and Laboratory Use – EMC Requirements."

#### Australian EMC Standards

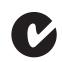

This instrument has been tested to and complies with standard AS/NZS 2064, "Limits and Methods Measurement of Electromagnetic Disturbance Characteristics of Industrial, Scientific, and Medical (ISM) Radio-frequency Equipment."

Safety Safety and Electromagnetic Compatibility (EMC) Standards

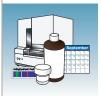

# Maintenance

| Overview | This chapter covers the following topics: |    |
|----------|-------------------------------------------|----|
|          | Polymer Delivery Pump                     | 2  |
|          | Performing Maintenance Tasks              | 3  |
|          | Routine Cleaning                          | 5  |
|          | Resetting the Instrument                  | 5  |
|          | Moving and Leveling the Instrument        | 7  |
|          | Shutting Down the Instrument              | 8  |
|          | Wizards                                   | 11 |
|          | Flushing and Filling the Water Trap       | 13 |
|          | Fluids and Waste                          | 15 |
|          | Capillary Array                           | 18 |
|          | Storing Capillary Arrays                  | 21 |
|          | Autosampler Calibration                   | 23 |
|          | Manual Control                            | 24 |
|          |                                           |    |

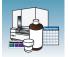

# **Polymer Delivery Pump**

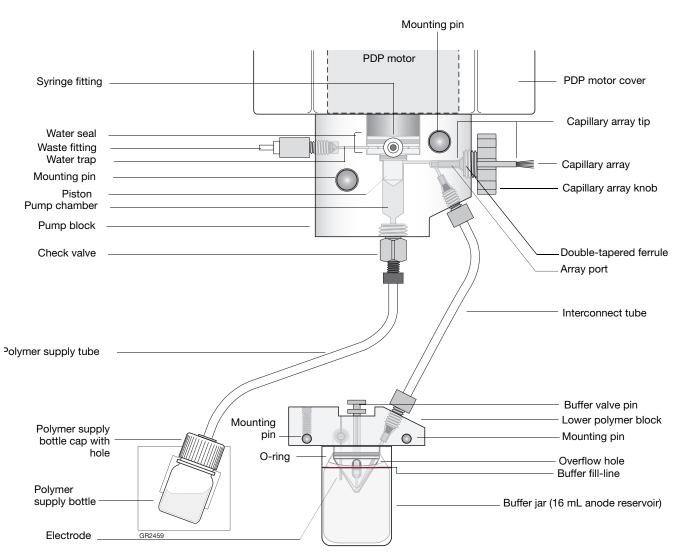

Components of the polymer delivery pump (PDP) are identified in the drawing below.

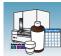

## **Performing Maintenance Tasks**

**Overview** This section lists common tasks required to maintain your Applied Biosystems 3130/3130*xl* Genetic Analyzers in good working condition. The tasks are divided into tables based on how often you should perform each task.

**WARNING** Wear appropriate protection, including gloves, laboratory goggles, and coat whenever you work with the fluids used on this instrument, or parts that may come into contact with these fluids.

### **Daily Tasks** Perform these tasks at least once per day.

| Maintenance Task                                                                                                    | Frequency                   |
|----------------------------------------------------------------------------------------------------|-----------------------------|
| Ensure adequate levels of buffer and water in reservoirs.                                                                            | Before each run             |
| Ensure the plate assemblies are properly assembled.                                                                                  | Before each run             |
| <b>IMPORTANT!</b> The holes in the plate retainer must align with the holes in the septa, or the capillary tips will be damaged.     |                             |
| Ensure the plate assemblies are positioned on the plate deck properly.<br>Plates should sit snugly on the deck.                      | Before each run             |
| IMPORTANT! Never use warped plates.                                                                                                  |                             |
| Check the level of buffer in the buffer jar. Ensure that the overflow hole faces the front of the instrument and is not occluded.    | Before each run             |
| Replace the water and 1X run buffer in the reservoirs on the instrument<br>and make sure that the outside of the assemblies are dry. | Every 48 hours              |
| Check for bubbles in the pump block, lower polymer block, interconnect tube, polymer supply tube, and channels.                      | Daily or before each<br>run |
| Remove all bubbles with the Bubble Remove wizard.                                                                                    |                             |
| Check the loading-end header to ensure the capillary tips are not crushed or damaged.                                                | Daily or before each<br>run |
| Check the level of polymer in the bottle to ensure sufficient volume for runs.                                                       | Daily or before each<br>run |
| Check the pump block and the lower polymer block to ensure they fit securely on the instrument.                                      | Daily                       |
| Clean the instrument surfaces.                                                                                                    | Daily                       |
| Check for leaks around the array knob, interconnecting tube nuts, and check valve.                                                   | Daily                       |

Notes\_

1

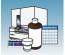

## **Weekly Tasks** Perform these tasks at least once per week.

| Maintenance Task                                        | Frequency              |
|---------------------------------------------------------|------------------------|
| Replace the polymer using the Replenish Polymer Wizard. | Weekly or as<br>needed |
| Check the storage conditions of the used arrays.        | Weekly                 |
| Restart the computer and instrument.                    | Weekly                 |

### Monthly Tasks Perform these tasks at least once per month.

| Maintenance Task                                                                               | Frequency            |
|------------------------------------------------------------------------------------------------|----------------------|
| Run the Water Wash Wizard.                                                                     | Monthly or as        |
| Flush the array port during this wizard, whether or not bubbles are present in the array port. | needed               |
| Flush the water trap. See "Flushing and Filling the Water Trap" on page 13.                    | Monthly or as needed |
| Defragment the hard drive.                                                                     | Monthly              |

### As-Needed Tasks Perform these tasks as needed.

| Maintenance Task                                                                                       | Frequency |
|----------------------------------------------------------------------------------------------------|-----------|
| Clean the drip tray.                                                                                   | As needed |
| Change the array.                                                                                      | As needed |
| Remove any dried polymer from the capillary tips. Use a lint-free wipe moistened with deionized water. | As needed |

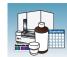

1

# **Routine Cleaning**

### **General Cleaning**

- **1.** Ensure the oven and instrument doors are closed.
- **2.** Press the Tray button on the front of the instrument to move the autosampler to the forward position.

**IMPORTANT!** Never use organic solvents to clean the instrument.

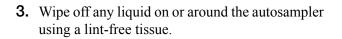

- **4.** Clean off any polymer build-up (crystals) on the instrument including the capillary tips and the stripper plate with deionized water and lint-free tissue.
- **5.** Clean the array port knob, plug, or opening threads of these parts with moistened lab wipes.
- **6.** Clean out the drip trays with deionized water and lint-free tissue.

## **Resetting the Instrument**

Reset the instrument when:

- A fatal error as indicated by the red status light
- The instrument does not respond to the 3130/3130*xl* Data Collection software

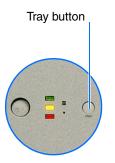

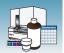

Two procedures can reset the instrument:

- Press the reset button through the pin hole on the front of the instrument to dump and reload the firmware and to reset the electronics. Try this method first.
- Shut down and restart the computer and the instrument.

### Resetting With the Reset Button

- **1.** Close the instrument doors.
- **2.** Using a long narrow implement, such as a straightened paper clip, press the reset button on the front of the instrument.

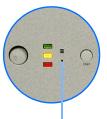

Reset button

### **Resetting by Powering Down**

- **1.** Close the instrument doors.
- **2.** Power off the instrument by pressing the on/off button on the front of the instrument.
- **3.** Restart the computer.
  - a. Select Start > Turn off Computer.
  - **b.** In the dialog box, select **Restart**, then click **OK**.

**IMPORTANT!** Wait until the computer has completely restarted before proceeding.

- **4.** Turn on the instrument, then wait for the solid green light.
- **5.** Launch the Data Collection software (Service Console applications start automatically).

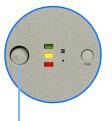

- On/Off button

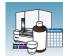

1

# Moving and Leveling the Instrument

### CAUTION PHYSICAL INJURY HAZARD.

Do not attempt to lift the instrument or any other heavy objects unless you have received related training. Incorrect lifting can cause painful and sometimes permanent back injury. Use proper lifting techniques when lifting or moving the instrument. Two or three people are required to lift the instrument, depending upon instrument weight.

- **1.** Remove the following components from the instrument:
  - Any plate assemblies from the autosampler.
  - Water and buffer reservoirs from the autosampler.
  - Capillary array, by selecting Instrument Shutdown Wizard. (See "Performing a Long-Term Shutdown" on page 10.)
  - Anode buffer reservoir.
- **2.** Switch off the breaker on the back of the instrument.
- **3.** Disconnect the power cord and the Ethernet cable.

**IMPORTANT!** While moving the instrument, avoid any shock or vibration.

- **4.** Move the instrument.
- **5.** Place the bubble level on the autosampler deck.
- **6.** Turn the instrument legs to level the instrument.

| To move the<br>instrument corner | Turn the leg            |
|----------------------------------|-------------------------|
| up                               | right (clockwise)       |
| down                             | left (counterclockwise) |

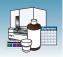

## Shutting Down the Instrument

Perform the appropriate shutdown procedure based on the information in the following table:

| If the instrument will be<br>unattended for      | Perform this shutdown procedure                                                                                                    |
|--------------------------------------------------|----------------------------------------------------------------------------------------------------|
| no more than 1 week with a full buffer reservoir | Short-term<br>IMPORTANT! The key to a successful<br>short-term shutdown is keeping the capillary<br>array in 1X running buffer. This prevents the<br>polymer from drying in the capillaries. |
| for more than 1 week                             | Long-term                                                                                                    |

### Performing a Short-Term Shutdown

Fill the Capillary With Fresh Polymer Using Manual Control

- **1.** Ensure the oven and instrument doors are closed.
- **2.** Collect polymer waste:
  - a. Click ▲ GA Instruments > ≤ ga3130 or ga3130xl> (□) instrument name> (™) Manual Control.
  - **b.** In the Send Defined Command drop-down menu, select **Autosampler**.
  - c. In the Command Name drop-down menu, select Move autosampler to site.
  - d. In the Value menu, select Waste.
  - e. Click Send Command. Wait for the autosampler to stop moving and Send Command becomes active, before proceeding.
- **3.** Fill the capillaries:
  - a. In the Send Defined Command for dropdown menu, select Polymer Delivery Pump.

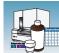

- **b.** In the Command Name, select the appropriate Fill <length> cm capillary array length.
- c. Click Send Command. The array fill is finished when Send Command becomes active.
- d. Return the buffer reservoir to the capillaries.

### **Cleaning the Reservoirs**

- **1.** Press the Tray button to move the autosampler forward.
- **2.** Open the doors, then remove the:
  - Plates
  - Cathode buffer reservoir and water reservoirs
- **3.** Dispose of remaining fluids and rinse out the reservoirs with deionized water.

Note: Follow your company's waste disposal practices for appropriate disposal procedures.

- 4. Rinse the cathode reservoir with 1X running buffer, and then fill to the line with 1X running buffer (about 16 mL).
- **5.** Fill the three water reservoirs to the line with quality deionized water (about 16 mL).

**CAUTION** Be sure that the septa fit snugly and flush on the tops of the reservoirs in order to prevent damaging the capillary tips.

**6.** Place a clean reservoir septa on each reservoir, and dry the outside of the reservoirs using a lint-free wipe.

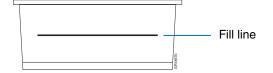

Notes

1

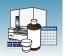

**7.** Place the reservoirs into position on the autosampler as shown below.

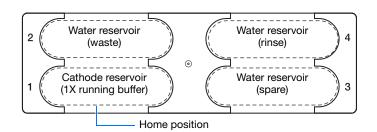

**8.** Close the instrument doors.

**Note:** Closing the doors returns the autosampler to the home position, placing the tips of the capillaries in buffer.

**9.** Shut down the computer and turn off the instrument.

### Performing a Long-Term Shutdown

Select **Instrument Shutdown** Wizard and follow the prompts.

**IMPORTANT!** Make sure all parts are completely dry before long-term storage.

| Wizards | Help |
|---------|------|
|         |      |

Install Array Wizard Change Polymer Type Wizard Replenish Polymer Wizard Bubble Remove Wizard Water Wash Wizard Instrument Shutdown Wizard Autosampler Calibration Wizard Update Cap Array Info

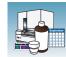

## **Wizards**

Accessing Wizards

In the tree pane of the Data Collection software, click

▲ GA Instruments >  $\mathbb{Z}$  ga3130 or ga3130*xl* >  $\square$  *instrument name* or any topic name below instrument name to see Wizards in the menu bar.

The wizards in the Data Collection software guide you through several maintenance procedures.

| Wizards | Help                      |
|---------|---------------------------|
| Install | Array Wizard              |
| Chang   | e Polymer Type Wizard     |
| Repler  | nish Polymer Wizard       |
| Bubble  | Remove Wizard             |
| Water   | Wash Wizard               |
| Instru  | ment Shutdown Wizard      |
| Autosa  | ampler Calibration Wizard |
| Updat   | e Cap Array Info          |

If plates are linked in the Run Scheduler and you complete a wizard, the plates automatically unlink. You will get a warning dialog box. Click OK, and then relink the plate if applicable.

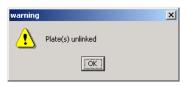

### General Use Guidelines

The following table lists the wizards and when to use them.

| Wizard                 | Use to                                                                                                    |
|------------------------|----------------------------------------------------------------------------------------------------|
| Install Array          | <ul> <li>Install a capillary array:</li> <li>On a new instrument</li> <li>To reactivate an instrument that has been shut down</li> <li>Replace an installed capillary array with another capillary array</li> </ul>                  |
| Change Polymer<br>Type | Change to a different polymer type than the one presently being used                                                                                                    |
| Replenish Polymer      | <ul> <li>Replenish the polymer supply</li> <li>Replace the polymer in the PDP with polymer of the same or<br/>different lot</li> <li>Enter polymer information when Data Collection software is installed<br/>or upgraded</li> </ul> |
| Bubble Remove          | Remove bubbles in the PDP chamber, channels, and tubing                                                                                                    |

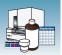

| Wizard                     | Use to                                                                                                    |
|----------------------------|----------------------------------------------------------------------------------------------------|
| Water Wash                 | Wash the PDP chamber, lower polymer block <sup>a</sup> , channels, and tubing with water:                                            |
|                            | <ul> <li>As part of a monthly maintenance protocol</li> </ul>                                                                        |
|                            | <ul> <li>To remove any suspected contaminants in the PDP</li> </ul>                                                                  |
|                            | <ul> <li>To remove persistent bubbles (followed by the Bubble Remove Wizard, if needed)</li> </ul>                                   |
|                            | <ul> <li>To replace old polymer in the PDP</li> </ul>                                                                                |
| Instrument<br>Shutdown     | Prepare the instrument for a period of disuse of greater than one week                                                               |
| Autosampler<br>Calibration | Calibrate the autosampler positions                                                                                                  |
| Update Cap Array<br>Info   | <ul><li>Update the capillary array information and the serial number</li><li>Correct an entry mistake after using a wizard</li></ul> |

a The lower polymer block is cleaned on the instrument using this wizard and should not be removed.

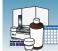

## Flushing and Filling the Water Trap

### Overview

The PDP water trap should be flushed with either distilled or deionized water at least once per month to wash out any diluted polymer and to clear bubbles. Leave the trap filled with either distilled or deionized water.

### To flush the water seal trap:

- **1.** Fill the supplied 20 mL, all-plastic Luer lock syringe (PN 4324463) with distilled or deionized water. Expel any bubbles from the syringe.
- **2.** Do not use a syringe smaller than 20 mL. Doing so may generate excessive pressure within the trap.
- **3.** Attach the syringe to the forward-facing Luer fitting at the top of the pump block. Hold the fitting with one hand while threading the syringe onto the fitting with the other hand.
- **4.** Open the Luer fitting by grasping the body of the fitting and turning it and the attached syringe approximately one-half turn counterclockwise.
- **5.** Open the exit fitting at the top left side of the pump block by turning it approximately one-half turn counterclockwise.

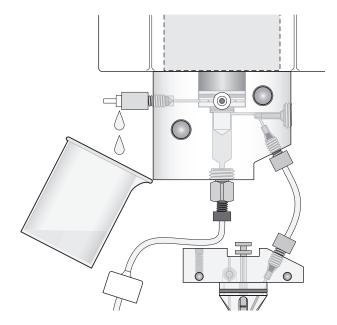

Notes\_

1

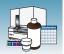

**6.** Hold an empty tube or beaker under the exit fitting to receive approximately 5 mL of waste. Flush the trap by pushing steadily on the syringe plunger.

**IMPORTANT!** DO NOT USE EXCESSIVE FORCE when you push the syringe plunger as this may damage the trap seals. Take approximately 30 seconds to flush 5 mL of either distilled or deionized water through the trap.

Note: Because the water trap volume is approximately  $325 \ \mu$ L, a relatively small volume of water is adequate for complete flushing. However, a larger volume only improves flushing as long as force and flow rate are kept within the limits given above.

- **7.** Close the fittings in this order by turning each clockwise until the fittings seal against the block:
  - **a.** Luer fitting
  - **b.** Exit fitting

**IMPORTANT!** Do not over-tighten the fittings. Very little pressure develops within the trap during pump operation, so the fittings require only enough tightening to prevent water leaks. Excessive tightening can damage the fittings.

**c.** Remove the syringe from the Luer fitting. Hold the fitting with one hand while turning the syringe counterclockwise with the other hand.

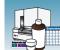

## **Fluids and Waste**

### When to Change the Buffer

**CAUTION** CHEMICAL HAZARD. 10X Genetic Analyzer Buffer with EDTA may cause eye, skin, and respiratory tract irritation. Read the MSDS, and follow the handling instructions. Wear appropriate protective eyewear, clothing, and gloves.

Change the buffer before each batch of runs or at least every 24 hours.

### Making Buffer for a Single Run

To prepare 50 mL of 1X running buffer:

- **1.** Add 5 mL of 10X Genetic Analyzer buffer into a graduated cylinder.
- **2.** Add deionized water to bring the total volume up to 50 mL.
- **3.** Mix well.

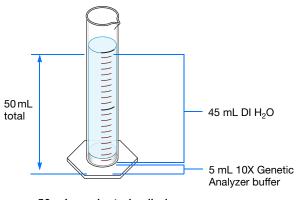

50 mL graduated cylinder

### Storing the Buffer

The 1X running buffer can be stored at:

- 2 to 8 °C for up to 1 month
- Room temperature for 1 week

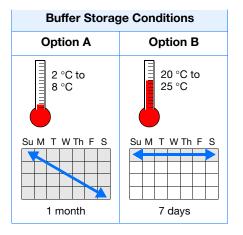

Notes

1

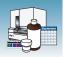

## Polymer

### **Storing Polymer**

Store any remaining POP<sup>™</sup> polymer at 2 to 8 °C until the expiration date printed on the jar.

**Note:** Excessively hot environments may shorten the working life of the polymer.

### When to Change the Polymer

Change the polymer weekly. The polymer is good at 25 °C for about 7 days.

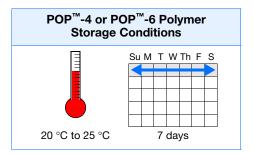

## Before Using the Polymer

- **1.** Remove the polymer from 4 °C storage.
- **2.** Loosen the cap and bring the polymer to room temperature.
- **3.** To dissolve deposits, tighten the cap and gently swirl the polymer.

### Replenishing the Polymer

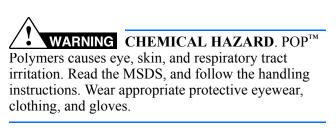

**IMPORTANT!** Wear gloves when you handle the polymer.

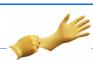

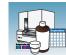

1. Click Wizards > Replenish Polymer Wizard.

### Wizards Help

Install Array Wizard Change Polymer Type Wizard Replenish Polymer Wizard Bubble Remove Wizard Water Wash Wizard Instrument Shutdown Wizard Autosampler Calibration Wizard Update Cap Array Info

1

- **2.** Follow the directions given in the wizard to load fresh polymer on the instrument.
- **3.** Relink plate(s), if applicable.

### Changing to a Different Polymer Type

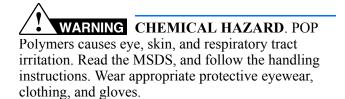

**IMPORTANT!** Wear gloves when you handle the polymer.

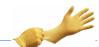

- 1. Click Wizards > Change Polymer Type Wizard.
- **2.** Follow the wizard prompts.

#### Wizards Help

Install Array Wizard Change Polymer Type Wizard Replenish Polymer Wizard Bubble Remove Wizard Water Wash Wizard Instrument Shutdown Wizard Autosampler Calibration Wizard Update Cap Array Info

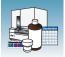

# **Capillary Array**

When to Change<br/>a Capillary ArrayA capillary array should last approximately 100 runs.The following problems may indicate that a new capillary array is required:

- Poor sizing precision or allele calling
- · Poor resolution and/or decreased signal intensity

Back view: Ensure the cathode header is dry - especially in the center

Checking the Cathode Bar **WARNING** ELECTRICAL SHOCK/FIRE HAZARD. Do not leave liquid on the cathode header. This can lead to electric shock or even fire if not properly maintained.

When placing a used array back on the instrument, be sure that the cathode bar is dry (see figure below). A wet bar could lead to arcing.

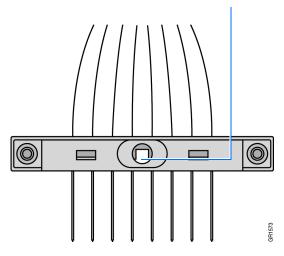

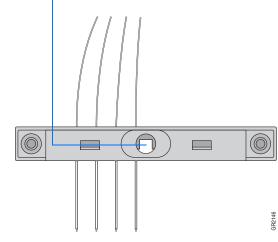

3130 xl capillary array

3130 capillary array

### Installing, Removing, or Replacing a Capillary Array

**IMPORTANT!** Wear gloves when you handle the polymer blocks.

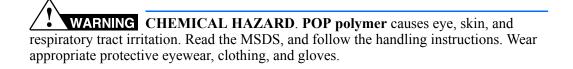

**1.** Close the oven and instrument doors, and then press the Tray button.

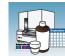

## 2. Select Wizards > Install Array Wizard.

**IMPORTANT!** The capillary array length defined in the wizard must match the array length you are using.

- **3.** Open instrument and oven doors.
- **4.** Follow the directions given in the wizard to install or replace an array.
- 5. Click Finish when done.
- **6.** Close and lock the oven door, then close the instrument doors.

**IMPORTANT!** If you installed or replaced an array that is a different length than the one you were using, you must reset the active spectral calibration or create a new spectral calibration for the dye set and array length combination (see "Activating a Spectral Calibration" in the *Applied Biosystems 3130/3130xl Genetic Analyzers Getting Started Guide*).

7. Relink plate(s), if applicable.

### Wizards Help

Install Array Wizard Change Polymer Type Wizard Replenish Polymer Wizard Bubble Remove Wizard Water Wash Wizard Instrument Shutdown Wizard Autosampler Calibration Wizard Update Cap Array Info

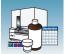

Updating Capillary Array Information Use the Update Cap Array Info wizard to:

- Update the capillary array length and serial number information into the database
- Correct an entry error after using another wizard

**IMPORTANT!** The capillary array length defined in the wizard must match the array length you are using.

### Caring for the Capillary Array and Work Area

Follow these guidelines to properly care for the capillary array and area:

- Wear gloves and handle the capillary array gently.
- Do not touch the detection cell.
- Keep the ends of the capillary array wet at all times.
- Do not overtighten the capillary array knob.
- Clean off any polymer buildup (crystals) on the instrument, including the capillary electrodes and the stripper plate, with deionized water and lint-free tissue.

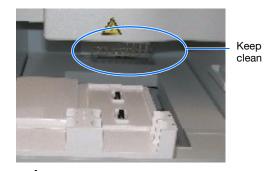

**WARNING** CHEMICAL HAZARD. POP polymer causes eye, skin, and respiratory tract irritation. Read the MSDS, and follow the handling instructions. Wear appropriate protective eyewear, clothing, and gloves.

**Note:** When cleaning the capillary electrodes, be careful not to bend them out of position. If the electrodes do get bent, follow the procedure "Storing Capillary Arrays" on page 21.

**IMPORTANT!** Never use organic solvents to clean the instrument.

Filling the Capillary Array Using Manual Control See "Fill the Capillary With Fresh Polymer Using Manual Control" on page 8.

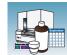

# **Storing Capillary Arrays**

## Storing a Capillary Array on the Instrument

Store the capillary array on the instrument only when the capillary array will be unused for less than 1 week.

To store the capillary array on the instrument, follow the instructions to perform a short-term shutdown described on page 8.

## Storing a Capillary Array off the Instrument

Store the capillary array off of the instrument when the capillary array will be unused for longer than 1 week.

**IMPORTANT!** Before storing the capillary array for long periods, fill the capillaries with fresh polymer.

**IMPORTANT!** Wear gloves while performing the following procedure, and any other time you handle the capillary array, septa, or buffer reservoirs.

## WARNING CHEMICAL HAZARD. POP

**Polymer** causes eye, skin, and respiratory tract irritation. Read the MSDS, and follow the handling instructions. Wear appropriate protective eyewear, clothing, and gloves.

- **1.** Remove the capillary array from the instrument by selecting **Install Array Wizard**.
- 2. Select Store Array and follow the prompts.
- **3.** Replace the cover over the detection cell.
- **4.** Fill a buffer reservoir with fresh 1X running buffer and cover with a septa strip. Insert the capillary tips into the buffer.
- **5.** Fill the shipping vial with fresh 1X running buffer and insert the detection end of the capillary array.

### Wizards Help

Install Array Wizard Change Polymer Type Wizard Replenish Polymer Wizard Bubble Remove Wizard Water Wash Wizard Instrument Shutdown Wizard Autosampler Calibration Wizard Update Cap Array Info

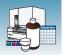

- 6. Store the capillary array upright.
- **7.** Check the 1X running buffer level in the reservoir and tube weekly and replenish the buffer as needed.

# Removing Bubbles from the Polymer Blocks

Bubbles may be found in the polymer system, especially after a polymer change or array installation.

Remove the bubbles from all parts of the polymer system including the pump chamber, the pump block channel, polymer supply and interconnect tubing and the lower polymer block channel.

### To clear bubbles:

 Select Wizards > Bubble Remove Wizard to clear bubbles.

**IMPORTANT!** Remove bubbles from the interconnect tubing and the channel of the lower polymer block. These areas are part of the electrophoresis current path. Absence of bubbles in the current path is important for problem-free electrophoresis.

**2.** Replace the buffer if excess polymer is expelled into the anode buffer jar during bubble removal.

### Wizards Help

Install Array Wizard Change Polymer Type Wizard Replenish Polymer Wizard Bubble Remove Wizard Water Wash Wizard Instrument Shutdown Wizard Autosampler Calibration Wizard Update Cap Array Info

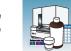

## **Autosampler Calibration**

## When to Calibrate the Autosampler

Calibrate the autosampler only as needed.

Symptoms of autosampler alignment problems may include:

- Poor injection for a small number of capillaries
- Low signal strength
- No evidence of sample

## Calibrating the Autosampler

- **1.** Close the oven and instrument doors.
- 2. Select Wizards > Autosampler Calibration Wizard.
- **3.** If plates are linked in the Run Scheduler, the plates automatically are unlinked. In the Warning dialog box, click OK.
- **4.** Follow the directions given in the wizard to calibrate the autosampler.
- **5.** Click Finish and turn the instrument power off for 10 sec then on.

### Wizards Help

Install Array Wizard Change Polymer Type Wizard Replenish Polymer Wizard Bubble Remove Wizard Water Wash Wizard Instrument Shutdown Wizard Autosampler Calibration Wizard Update Cap Array Info

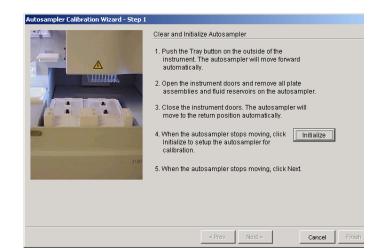

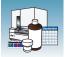

# **Manual Control**

Note: Manual control is active only if the oven and instrument doors are closed.

Table of<br/>CommandsThe following table displays the manual control options in the Data Collection software.

| <b>Command Function</b> | Command Options                            | Value                                                                                                    |
|-------------------------|--------------------------------------------|----------------------------------------------------------------------------------------------------|
| Electrophoresis         | Turn On/Off power supply                   | <ul><li>On</li><li>Off</li></ul>                                                                            |
|                         | Set voltage                                | A number between 0.0 and 15 kV                                                                              |
|                         | Read voltage                               | N/A                                                                                                    |
|                         | Read current                               |                                                                                                    |
| Laser                   | Set laser state                            | <ul><li>Idle</li><li>On</li><li>Off</li></ul>                                                               |
|                         | Set laser power                            | A number between 0 and 25 mW                                                                                |
|                         | Read laser power setting                   | N/A                                                                                                    |
|                         | Read laser power                           |                                                                                                    |
|                         | Read laser current                         |                                                                                                    |
|                         | Open/Close shutter                         | <ul><li> Open</li><li> Closed</li></ul>                                                                     |
| Oven                    | Set state                                  | <ul><li>On</li><li>Off</li></ul>                                                                            |
|                         | Set temperature                            | A number between 18 and 65 °C                                                                               |
| Autosampler             | Initialize<br>autosampler                  | N/A                                                                                                    |
|                         | Bring autosampler to forward position      |                                                                                                    |
|                         | Initialize and return to previous position |                                                                                                    |
|                         | Move autosampler<br>up/down                | A number between -500 and 500 steps                                                                         |
|                         | Move autosampler to site                   | Buffer (left, front for 1X running buffer),<br>home position                                                |
|                         |                                            | • Water1 (left, rear for deionized water)                                                                   |
|                         |                                            | <ul><li>Water2 (right, front for deionized water)</li><li>Waste (right, rear for deionized water)</li></ul> |

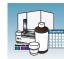

| <b>Command Function</b> | Command Options                         | Value                                |
|-------------------------|-----------------------------------------|--------------------------------------|
| Polymer Deliver Pump    | Initialize polymer<br>delivery pump     | N/A                                  |
|                         | Home piston                             |                                      |
|                         | Read piston position                    | -                                    |
|                         | Move piston down                        | 1 to 38000 counts                    |
|                         | Move piston up                          | 1 to 38000 counts                    |
|                         | Fill capillary array                    | 1 to 38000 counts                    |
| Buffer Valve            | Close /Open buffer valve                | <ul><li>Close</li><li>Open</li></ul> |
| Detection Cell Heater   | Turn On/Off<br>detection cell<br>heater | <ul><li>On</li><li>Off</li></ul>     |
|                         | Read detection cell heater temperature  | N/A                                  |
| Oven                    | Turn On/Off oven                        | <ul><li>On</li><li>Off</li></ul>     |
|                         | Set oven<br>temperature                 | A number between 18 and 70 °C        |
|                         | Read oven<br>temperature                | N/A                                  |

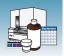

## **Using Manual Control**

**Note:** Manual control functions cannot be used during a run.

 In the tree pane of the Data Collection software, click ▲ GA Instruments > S ga3130 or ga3130xl> instrument name> Manual Control.

| Republication Data Collection Ve                                                                                                    |                                                                                                    |                |
|----------------------------------------------------------------------------------------------------|----------------------------------------------------------------------------------------------------|----------------|
| <u>File View</u> Service Tools Wizards H                                                                                                    | elp                                                                                                    |                |
|                                                                                                    |                                                                                                    | AB             |
| CA Instruments CResults Group CALAbase Manager CRESULS Group CRESULS Group CRESULS Group CRESULS CRESULS CRES | GA Instruments > ga 3130xl > iDev > Manual Control  Manual Control Send Defined Command For:  Comments:  Comments:  Send Command | AB             |
| System Status No Event Received                                                                                                    |                                                                                                    | No Current Run |

- **2.** In the Send Defined Command For drop-down list, select a function.
- **3.** In the Command Name drop-down list, select a command and enter a value, if required.

**Note:** The command names are filtered based the function selected in step 2.

4. Click Send ...

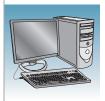

# **Computer Maintenance**

| Overview | This chapter covers the following topics: |    |  |  |  |
|----------|-------------------------------------------|----|--|--|--|
|          | Computer Task Lists                       | 28 |  |  |  |
|          | Working With Drives                       | 28 |  |  |  |
|          | Hard Disk and Database Status             | 30 |  |  |  |
|          | Archiving Data                            | 31 |  |  |  |
|          | Defragmenting the Computer Hard Drive     | 33 |  |  |  |
|          | Deleting Records from the Database        | 34 |  |  |  |
|          |                                           |    |  |  |  |

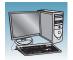

## **Computer Task Lists**

**Weekly Tasks** Perform this task at least once per week.

| Maintenance Task                                                            | Frequency |
|-----------------------------------------------------------------------------|-----------|
| Check database space.                                                       | Weekly    |
| Delete plate records from the instrument database and archive sample files. |           |
| Restart the computer and instrument                                         | _         |

## **Working With Drives**

Checking Available Space on All Drives Before a run or batch of runs, the Data Collection software checks the space on drives C, D, E, and F to ensure that there is sufficient space to store the newly created database and sample file data. The Data Collection software sends a warning message:

- Remove data- the drive is getting full
- Clean up the database (when the database is getting full, ~70 to 75% of capacity)

View the Errors pane's Instrument Status window for generated errors and in the Event Log window. Also, check the status light in the bottom left-hand corner of the data collection window to see if it flashes red.

Full Database<br/>ErrorTo view the error messages, click  $\land$  GA Instruments >  $\boxtimes$  ga3130 or ga3130xl ><br/> $\square$  instrument name >  $\boxtimes$  Instrument Status>  $\boxtimes$  Event Log.

| EPT Chart   | Type    | Date     | Time     | Publisher | Description                                                   |
|-------------|---------|----------|----------|-----------|---------------------------------------------------------------|
| Event Log   | Error   | 08/26/03 | 08:34:11 |           | Database is full. Please go to Database Manager panel to clea |
| n Scheduler | 🔘 Error | 08/26/03 | 08:33:37 |           | Database is full. Please go to Database Manager panel to clea |
|             | 🔘 Error | 08/26/03 | 08:32:57 |           | Database is full. Please go to Database Manager panel to clea |
| ver         | 🔘 Error | 08/26/03 | 08:32:12 |           | Database is full. Please go to Database Manager panel to clea |
|             | Error   | 08/26/03 | 08:31:10 |           | Database is full. Please go to Database Manager panel to clea |
| r           | Error   | 08/26/03 | 08:30:23 |           | Database is full. Please go to Database Manager panel to clea |
|             | Error   | 08/26/03 | 08:29:29 |           | Database is full. Please go to Database Manager panel to clea |
|             | Error   | 08/26/03 | 08:29:23 |           | Database is full. Please go to Database Manager panel to clea |

### Database full error message

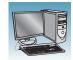

Disk Drive Full<br/>ErrorTo view the error messages, click  $\land$ GA Instruments >  $\blacksquare$ ga3130 or ga3130xl > $\blacksquare$  instrument name >  $\blacksquare$ Instrument Status >  $\blacksquare$ Event Log.

| A Instruments                                                                                                    | GA Instruments >                                  | re 2120 - Devid DT                                   | E - Instrument O                             | tetus - Euset Los |                                                                                                    |
|----------------------------------------------------------------------------------------------------|---------------------------------------------------|------------------------------------------------------|----------------------------------------------|-------------------|----------------------------------------------------------------------------------------------------|
| Results Group                                                                                                    | GA Instruments >                                  | gasisu > Davidei                                     | 5 × instrument Si                            | tatus > Event Log |                                                                                                    |
| Database Manager                                                                                                    | Event Messages                                    |                                                      |                                              |                   |                                                                                                    |
| ga3130×I                                                                                                    | Туре                                              | Date                                                 | Time                                         | Publisher         | Description                                                                                                    |
| 🛄 Plate Manager<br>🔁 Protocol Manager                                                                                                    |                                                   |                                                      |                                              |                   |                                                                                                    |
| Module Manager                                                                                                    | Info                                              | 08/22/03                                             | 19:42:42                                     | David PT5         | Run_David PT5_2003-08-22_16-56_0520 status has changed to Comply                                                                                                    |
| Run History                                                                                                    | 🚺 🕼 Info                                          | 08/22/03                                             | 19:39:37                                     |                   | System Status: Ready                                                                                                    |
| EPT Viewer                                                                                                    | 🕼 Info                                            | 08/22/03                                             | 19:39:37                                     |                   | System Status: Idle                                                                                                    |
| E Event Log                                                                                                    | 🔹 🕼 Info                                          | 08/22/03                                             | 19:39:36                                     |                   | Run completed                                                                                                    |
| histrument Protocol                                                                                                    | 🔹 🔘 Info                                          | 08/22/03                                             | 19:39:35                                     | David PT5         | The number of runs has changed to 0                                                                                                    |
| 🔤 Spatial Calibration Viewer                                                                                                    | 💮 Info                                            | 08/22/03                                             | 19:39:35                                     |                   | System Status: Post-Batch                                                                                                    |
| Capillary Viewer                                                                                                    | 🕼 Info                                            | 08/22/03                                             | 19:39:35                                     |                   | Sample Plate Unloaded                                                                                                    |
| Array Viewer                                                                                                    | 💿 Info                                            | 08/22/03                                             | 19:39:35                                     |                   | System Status: Postprocessing                                                                                                    |
| Spectral Calibration Viewer                                                                                                    |                                                   |                                                      |                                              |                   |                                                                                                    |
|                                                                                                    |                                                   |                                                      |                                              |                   |                                                                                                    |
|                                                                                                    |                                                   |                                                      |                                              |                   |                                                                                                    |
| DavidPT5                                                                                                    |                                                   |                                                      |                                              |                   |                                                                                                    |
| ⊡ DavidPT5<br>⊡ Ēlinstrument Status                                                                                                    |                                                   |                                                      |                                              |                   |                                                                                                    |
| DavidPT5                                                                                                    |                                                   |                                                      |                                              |                   |                                                                                                    |
| OavidPT5     OavidPT5     Ostatus     EVT Chart     Event Log     Spatial Run Scheduler                                                                                                    | 4                                                 |                                                      |                                              |                   |                                                                                                    |
| DavidPT5     Setup Status     EVent Log     Spatial Run Scheduler                                                                                                    | Error Messages                                    |                                                      |                                              |                   |                                                                                                    |
| DavidPT5     EVIDENT Status     EVIDENT Chart     EVIDENT Chart     Event Log     Spatial Run Scheduler                                                                                                    |                                                   | Date                                                 | Time                                         | Publisher         | Description                                                                                                    |
| DevidPT5     DevidPT5     Status     DevidPT Chart     Serven Loo     Run Scheduler     Capillary Viewer     Array Viewer     Sectral Viewer                                                                                                    | Error Messages                                    |                                                      | Time 19:39:35                                | Publisher         | Description<br>Disk drive E: for sample files is full. Please clean up the disk then try again                                                                                                    |
| DevidPT5     DevidPT5     DevidPT5     Second Second | Error Messages                                    | Date                                                 |                                              | Publisher         |                                                                                                    |
| DevidPT5     DevidPT5     Status     DevidPT Chart     Serven Loo     Run Scheduler     Capillary Viewer     Array Viewer     Sectral Viewer                                                                                                    | Error Messages                                    | Date 08/22/03                                        | 19:39:35                                     | Publisher         | Disk drive E: for sample files is full. Please clean up the disk then try again<br>Disk drive E: for sample files is full. Please clean up the disk then try again                                                                                                    |
| DevidPT5     DevidPT5     DevidPT5     Second Second | Error Messages                                    | Date<br>08/22/03<br>08/22/03                         | 19:39:35<br>19:39:05                         | Publisher         | Disk drive E: for sample files is full. Please clean up the disk then try again                                                                                                    |
| DavidPT5     DavidPT5     Sinstrument Status     PT Chart     Spatial Run Scheduler     Run Scheduler     Capillary Viewer     Array Viewer     Manual Control                                                                                                    | Error Messages<br>Type<br>Error<br>Error<br>Error | Date<br>08/22/03<br>08/22/03<br>08/22/03             | 19:39:35<br>19:39:05<br>19:38:33             | Publisher         | Disk drive E: for sample files is full. Please clean up the disk then try again<br>Disk drive E: for sample files is full. Please clean up the disk then try again<br>Disk drive E: for sample files is full. Please clean up the disk then try again                                                                                                    |
| DevidPT5     DevidPT5     DevidPT5     Second Second | Error Messages                                    | Date<br>08/22/03<br>08/22/03<br>08/22/03<br>08/22/03 | 19:39:35<br>19:39:05<br>19:38:33<br>19:29:02 | Publisher         | Disk drive E: for sample files is full. Please clean up the disk then try again<br>Disk drive E: for sample files is full. Please clean up the disk then try again<br>Disk drive E: for sample files is full. Please clean up the disk then try again<br>Disk drive E: for sample files is full. Please clean up the disk then try again<br>Disk drive E: for sample files is full. Please clean up the disk then try again<br>Disk drive E: for sample files is full. Please clean up the disk then try again |
| DevidPT5     DevidPT5     DevidPT5     Second Second | Error Messages<br>Type<br>Error<br>Error<br>Error | Date<br>08/22/03<br>08/22/03<br>08/22/03<br>08/22/03 | 19:39:35<br>19:39:05<br>19:38:33<br>19:29:02 | Publisher         | Disk drive E: for sample files is full. Please clean up the disk then try again<br>Disk drive E: for sample files is full. Please clean up the disk then try again<br>Disk drive E: for sample files is full. Please clean up the disk then try again<br>Disk drive E: for comple files is full. Please clean up the disk then try again                                                                                                    |
| DavidPT5     DavidPT5     DevidPT5     Second Second | Error Messages                                    | Date<br>08/22/03<br>08/22/03<br>08/22/03<br>08/22/03 | 19:39:35<br>19:39:05<br>19:38:33<br>19:29:02 | Publisher         | Disk drive E: for sample files is full. Please clean up the disk then try again<br>Disk drive E: for sample files is full. Please clean up the disk then try again<br>Disk drive E: for sample files is full. Please clean up the disk then try again<br>Disk drive E: for sample files is full. Please clean up the disk then try again<br>Disk drive E: for sample files is full. Please clean up the disk then try again<br>Disk drive E: for sample files is full. Please clean up the disk then try again |

### Disk drive full error message

Runs can not start until data is removed from the drive and/or database is cleaned up.

**Cleaning Drives** Ensure that you have sufficient drive space by regularly:

- Archiving data
- Deleting unneeded files
- Emptying the trash
- Defragmenting the drives

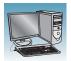

# Hard Disk and Database Status

# Manually Checking Available Disk Space on Drive E

- In the tree pane of the Data Collection software, click ▲ GA Instruments > Database Manager to open the Database Manager.
- **2.** Check the Database Status section. The Data Collection software will prompt you when it is 70-75% full. At 78% full, the software will not start a run.
- **3.** If there is insufficient space:
  - **a.** Archive the sample files to a CD-RW (see page 31) or another volume.
  - **b.** Delete the sample file data from the drive E and empty the contents of the Recycle Bin.

|                                                                                                    | /ersion 3.0 - No User is logged in                                                                                                    |             |
|----------------------------------------------------------------------------------------------------|----------------------------------------------------------------------------------------------------|-------------|
| File View Help                                                                                       |                                                                                                    |             |
| AB                                                                                                   |                                                                                                    |             |
| G A Instruments     Genesute Group     Gonger     Gonger     Gonger     Gonger     Gonger     Gonger | GA Instruments > Database Manager Database Status Database is 0% full. Cleanup Processed Plate  Free Disk Space Status Disk Drive Free Disk Space (MB) C. 1059 D. 64730 E 49393 F. 449393 F. 40217 C. 0 | Run StatusT |
| I                                                                                                    | 1                                                                                                    |             |

Check the Database Status section

Check disk space status here

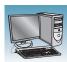

## **Archiving Data**

A basic version of Roxio Easy CD Creator<sup>TM</sup> 5 software is loaded on your Dell<sup>TM</sup> computer. Use this software to archive data to a CD. The software is also part of the CD set you received with your Dell computer.

## Creating a Data CD

1. Select Start > All Programs > Roxio Easy CD Creator 5 > Applications > Easy CD Creator.

The Untitled - Easy CD Creator dialog box opens.

Optional: For help creating a data CD, select **Help Topics> Contents** tab.

 In the left tree pane, select Making Data CDs for Archiving and Sharing > Making a Data CD.

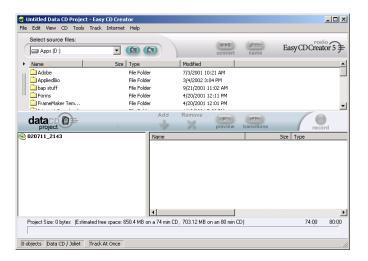

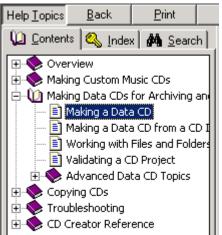

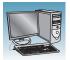

**3.** Follow the instructions to create the CD.

### Making a Data CD

With Easy CD Creator, you can make a data CD to store computer data such as the files and folders on your hard disk. This is especially useful for archiving your important files or sharing them with your colleagues. Unlike a music CD, a data CD is used for data storage only and cannot be played on your home or car stereo CD player.

To make a data CD:

- 1. Start a new data CD project. From the File menu, point to  $New\ CD$  Project, then select  $Data\ CD.$
- 2. Insert a blank CD into your <u>CD-Recorder</u> (the destination drive).
- In the Select Source Files drop-down list box, select the folder where your files are located; a list of all files in the folder appears in the <u>Source window</u>.
- 4. Select the file (hold down the Ctrl or Shift key to select multiple

files) in the Source window, and then click **Add** . The file is added to the data CD project.

 ${\rm Note:}$  Up to 650 MB (74-minute CD) or 700 MB (80-minute CD) of files and folders can be added to a data CD project.

- 5. Click **Record** word. The Record CD Setup dialog box appears.
- 6. Click Start Recording.

#### See Also

- Working with Files and Folders in the Data CD Project
- Making a Data CD from a CD Image

Instructions for creating a data CD

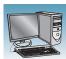

# **Defragmenting the Computer Hard Drive**

The fragmentation of files decreases the performance of both the Data Collection software and the computer operating system. Programs take a longer time to access files by performing multiple search operations of the fragments.

# When to Defragment the Computer Hard Drive

Defragment the computer hard drive:

- At least once every month.
- Before fragmentation reaches 10%.

## **Defragmenting the Drives**

1. In the Windows desktop, right-click **My Computer**, then select **Manage**.

- In the tree tab of the Computer Management dialog box, click 
   Computer Management (Local) > 
   Disk Fragmenter.
- **3.** Select the **E** drive.
- 4. Click Defragment .

The computer displays the Defragmentation Complete dialog box after completing the defragmentation.

- 5. In the Defragmentation Complete dialog box, click Close .
- 6. In the Computer Management dialog box, click ≤.

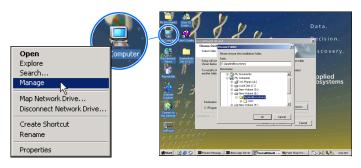

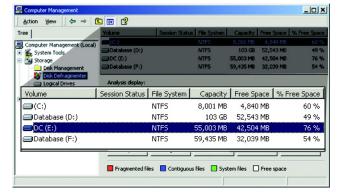

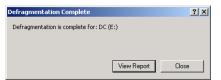

Notes.

2

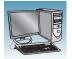

# **Deleting Records from the Database**

## **Deleting Processed Frame Data**

**CAUTION** The Cleanup Database utility deletes all run data and plate records in the database. Before running the utility, be sure that all runs have been extracted from the database.

| 🔊 Foundation Data Collection \                                          | /ersion 3.0 - No U                   | ser is logged in                            |                                                |  |
|-------------------------------------------------------------------------|--------------------------------------|---------------------------------------------|------------------------------------------------|--|
| <u>File View</u> Help                                                   |                                      |                                             |                                                |  |
| A'B                                                                     |                                      |                                             |                                                |  |
| GA Instruments<br>GRESults Group<br>Catabase Manager<br>⊕ Sg gs 31 30xl | Free Disk Space Status<br>Disk Drive | pase is 0% full.<br>Cleanup Processed Plate | Run Status<br>There are 3 runs in the database |  |
|                                                                         | C:                                   | 1059<br>54790                               |                                                |  |
|                                                                         | E                                    | 49999                                       |                                                |  |
|                                                                         | F:                                   | 40217                                       |                                                |  |
|                                                                         | G:                                   | 0                                           |                                                |  |

### 2. Click Cleanup Processed Plates.

The following dialog box opens.

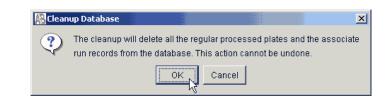

**3.** Click OK .

**Note:** The spatial and spectral calibrations are not deleted.

**Note:** It may take several minutes to clean up the database if it contains a lot of data or is full.

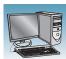

## **Deleting a Spectral Calibration**

• Spectral calibrations can be deleted by deleting the spectral plate associated with the spectral calibration only after deleting all processed plates associated with the spectral plate.

Processed plates are associated with a spectral plate if the plates used the spectral plate's calibration as the active calibration when it was processed.

• Delete spectral plates that are not associated with any processed plates directly in the Plate Manager.

# Option one: Delete a spectral plate after performing the Cleanup processed plate procedure.

**Note:** Use this option if you want to delete many spectral plates, and you don't mind deleting all processed plate data from the database.

- 1. Clean up all processed plates by using the Database Manager. See "Deleting Processed Frame Data" on page 34.
- **2.** Select the Plate Manager view.
- **3.** Select a spectral plate that you want to delete.
- 4. Click Delete.
- **5.** Repeat steps 3 and 4 as needed.

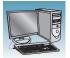

# Option two: Delete a spectral plate after deleting its associated processed plates manually.

**Note:** Use this option if you are trying to delete one or two spectral plates and you do not want to delete all the processed plates in the database.

- **1.** Select the Plate Manager view.
- **2.** Search for and select a processed plate associated with the spectral calibration you are trying delete.
- **3.** Click **Delete** to delete the processed plate.
- **4.** Repeat steps 2 and 3 until all associated processed plates are deleted.
- **5.** Search for and select the spectral plate that you want to delete.
- 6. Click Delete.

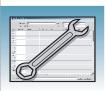

# Troubleshooting

| Overview | This chapter includes troubleshooting the following topics: |    |  |  |  |
|----------|-------------------------------------------------------------|----|--|--|--|
|          | Instrument Startup                                          | 38 |  |  |  |
|          | Spatial Calibration                                         | 39 |  |  |  |
|          | Spectral Calibration                                        | 40 |  |  |  |
|          | Plate Linking                                               | 45 |  |  |  |
|          | Run Performance                                             | 47 |  |  |  |
|          |                                                             |    |  |  |  |

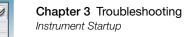

# Instrument Startup

| Troubleshooting instrument s                                                       | startup                                                           |                                                                                                    |
|------------------------------------------------------------------------------------|-------------------------------------------------------------------|----------------------------------------------------------------------------------------------------|
| Observation                                                                        | Possible Cause                                                    | Recommended Action                                                                                                    |
| No communication between the                                                       | Incorrect Ethernet configuration.                                 | Check the configuration of the IP address.                                                                                                    |
| instrument and the computer.<br>The event viewer is blank.                         |                                                                   | <ol> <li>Select Start &gt; All Programs &gt; Accessories &gt;<br/>Command Prompt.</li> </ol>                                                                                                   |
|                                                                                    |                                                                   | 2. At the C:\ prompt, type<br>IPconfig /all.                                                                                                    |
|                                                                                    |                                                                   | <ol><li>Press Enter. The command prompt window<br/>displays information on the network.</li></ol>                                                                                              |
|                                                                                    |                                                                   | <ol> <li>Ensure the IP address for Ethernet adapter 1 is<br/>set for the machine (<i>i.e.</i>, the motherboard<br/>Ethernet connection). The correct IP address is:<br/>192.168.0.1</li> </ol> |
|                                                                                    |                                                                   | <b>Note:</b> The local IT group should use Adapter 2 for networking.                                                                                                    |
| Instrument red light is blinking.                                                  | Incorrect start up procedure.                                     | Start up in the following sequence:                                                                                                    |
|                                                                                    |                                                                   | 1. Log out of the computer.                                                                                                    |
|                                                                                    |                                                                   | 2. Turn off the instrument.                                                                                                    |
|                                                                                    |                                                                   | 3. Boot up the computer.                                                                                                    |
|                                                                                    |                                                                   | <ol> <li>After the computer has booted completely, turn<br/>the instrument on. Wait for the green status light<br/>to come on.</li> </ol>                                                      |
|                                                                                    |                                                                   | 5. Launch the Data Collection software.                                                                                                    |
| Data Collection software will not launch.                                          | Applications in the Service<br>Console did not start properly.    | Restart the computer.                                                                                                    |
|                                                                                    | (It takes several minutes before data collection software opens.) |                                                                                                    |
| Computer screen is frozen.                                                         | Communication error.                                              | There will be no loss of data. However, if the instrument is in the middle of a run, wait for the run to stop. Then, exit the Data Collection software and restart as described above.         |
| Autosampler does not move to the forward position.                                 | Possible communication error.                                     | Restart the system, and then press the Tray button                                                                                                    |
| une iorwaru position.                                                              | Oven or instrument door is not                                    | 1. Close and lock the oven door.                                                                                                    |
|                                                                                    | closed.                                                           | 2. Close the instrument doors.                                                                                                    |
|                                                                                    |                                                                   | 3. Press the Tray button.                                                                                                    |
| Instrument does not respond to<br>commands immediately after<br>closing the doors. | Autosampler reinitializes its location.                           | Wait for the autosampler to home before continuing.                                                                                                    |

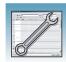

# **Spatial Calibration**

| Troubleshooting spatial calil                             | oration                                                                                                    |                                                                                                    |
|-----------------------------------------------------------|----------------------------------------------------------------------------------------------------|----------------------------------------------------------------------------------------------------|
| Observation                                               | Possible Cause                                                                                                    | Recommended Action                                                                                                    |
| Unusual peaks or a flat line for the spatial calibration. | The instrument may need more<br>time to reach stability. An<br>unstable instrument can cause a<br>flat line with no peaks in the<br>spatial view. | Repeat the spatial calibration.                                                                                                    |
|                                                           | Improper installation of the detection cell.                                                                                                    | Reinstall the detection cell to reposition and make sure it fits in the proper position.                                                         |
|                                                           |                                                                                                    | If the calibration fails again:                                                                                                    |
|                                                           |                                                                                                    | 1. Fill the capillaries with polymer.                                                                                                    |
|                                                           |                                                                                                    | 2. Repeat the spatial calibration.                                                                                                    |
|                                                           | Broken capillary resulting in a bad array fill.                                                                                                   | Check for a broken capillary, particularly in the detection cell area. If necessary, replace the capillary array using the Install Array Wizard. |
| Persistently bad spatial calibration results.             | Bad capillary array.                                                                                                    | Replace the capillary array, and then repeat the calibration. Call Technical Support if the results do not improve.                              |

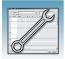

# **Spectral Calibration**

### Tip: Magnifying the Spectral Profile or Raw Data

- In the tree pane of the Data Collection software, click
   ▲ GA Instruments > ■ ga3130xI or ga3130 > □ instrument name > ■ Spectral Viewer.
- 2. In the spectral profile or raw data display, click-drag the cursor to create a box around the area of interest.

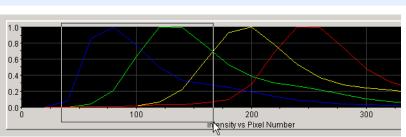

Selecting an area to magnify in a spectral profile

- Release the mouse button.
   The Data Collection software displays the selected region.
- 4. Press the  $\mathbf{r}$  key to reset the view.

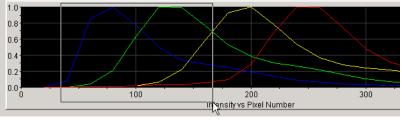

Magnified area of that spectral profile

| Troubleshooting spectral calibration |                                                                                                    |                                                                                                    |  |
|--------------------------------------|----------------------------------------------------------------------------------------------------|----------------------------------------------------------------------------------------------------|--|
| Observation                          | Possible Cause                                                                                                    | Recommended Action                                                                                                    |  |
| No signal.                           | Incorrect preparation of sample.                                                                                                    | Replace samples with fresh samples<br>prepared with fresh Hi-Di™<br>formamide.                                                                                                    |  |
|                                      |                                                                                                    | <b>WARNING CHEMICAL HAZARD.</b><br>Formamide causes eye, skin, and respiratory tract irritation. It is a possible reproductive and birth defect hazard. Read the MSDS, and follow the handling instructions. Wear appropriate protective eyewear, clothing, and gloves. |  |
|                                      | Bubbles in sample tray.                                                                                                    | Centrifuge samples to remove bubbles.                                                                                                    |  |
|                                      | Autosampler not correctly aligned. The capillary tips may be hitting the bottom of the wells, or they may not be touching the samples. | Check the autosampler calibration. If<br>necessary, recalibrate the autosampler<br>using the Autosampler Calibration<br>Wizard.                                                                                                    |  |

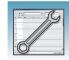

| Troubleshooting spectral calibration (continued)                                                 |                                                                     |                                                                                                    |
|--------------------------------------------------------------------------------------------------|---------------------------------------------------------------------|----------------------------------------------------------------------------------------------------|
| Observation                                                                                      | Possible Cause                                                      | Recommended Action                                                                                                    |
| If the spectral calibration fails, or if a message displays "No candidate spectral files found." | Blocked capillary.                                                  | Refill capillary array. You may have to<br>install a fresh array or consider that<br>capillary non-usable for purposes of<br>planning your runs.                                                                                                    |
|                                                                                                  | Incorrect chemistry file, dye set, and/or run module selected.      | Correct the files and rerun the calibration.                                                                                                    |
|                                                                                                  | Insufficient filling of array.                                      | Check for broken capillaries and refill the capillary array.                                                                                                    |
|                                                                                                  | Expired matrix standards or old reagents.                           | Check the expiration date and storage<br>conditions of the matrix standards<br>and/or reagents. If necessary, replace<br>with a fresh lot.                                                                                                    |
| Data Error - One or more peaks fall below the minimum required amplitude of 750.                 | One or more peaks fall below the minimum required amplitude of 750. | Rerun the spectral standards, and if necessary, increase the amount of spectral standard added.                                                                                                    |
| Spikes in the data or "Bad dye order detected" error message.                                    | Expired polymer.                                                    | Replace the polymer with a fresh lot using the Replenish Polymer Wizard.                                                                                                    |
|                                                                                                  |                                                                     | NORMAL WARNING CHEMICAL HAZARD.<br>POP-4 <sup>™</sup> polymer, POP-6 <sup>™</sup> polymer, and<br>POP-7 <sup>™</sup> polymer cause eye, skin, and<br>respiratory tract irritation. Read the<br>MSDS, and follow the handling<br>instructions. Wear appropriate<br>protective eyewear, clothing, and<br>gloves. |
|                                                                                                  | Bubbles in the polymer system.                                      | Select the Bubble Remove Wizard to clear the bubbles.                                                                                                    |
|                                                                                                  | Possible contaminant or crystal deposits in the polymer.            | Properly bring the polymer to room temperature; do not heat to thaw rapidly. Swirl to dissolve any solids.                                                                                                    |
|                                                                                                  |                                                                     | Replace the polymer if it has expired.                                                                                                    |

### Troubleshooting failing capillaries

#### Failing Capillary assigned a spectral profile

If a capillary fails, it is automatically assigned the spectral profile of its nearest passing capillary.

For applications where pull-up and pull-down peaks cause critical errors, repeat the spectral calibration and use a unique spectral for each capillary array length and polymer type.

### Manually Overriding a Spectral Profile

To override a spectral calibration profile:

- 1. Review the data.
- 2. In the plate diagram, select the capillary spectral profile you want to override.
- 3. Click **Override Spectral**. The Override Spectral dialog box opens.
- 4. Select a new capillary value from the drop-down list.
- 5. Click **OK**.

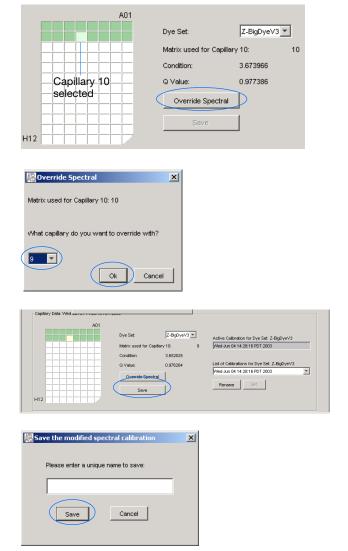

#### 6. Click Save.

- 7. In "Save the modified spectral calibration" dialog box, enter a new name, then click **Save**.
- 8. Select the just saved spectral calibration and click **Set** to activate the spectral calibration.

#### When a Calibration Fails

If the spectral calibration failed, or if you do not like the appearance of the passed calibration, try one or more of the following:

- Verify that the correct chemistry and run module were selected. If not, correct, and then repeat the run.
- · Verify the freshness of the reagents used.

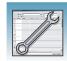

| Troubleshooting failing capillaries (continued)                                                                                                    |                |                      |                      |              |                                                                                                    |
|----------------------------------------------------------------------------------------------------|----------------|----------------------|----------------------|--------------|----------------------------------------------------------------------------------------------------|
| If All Capillaries Fail                                                                                                    |                |                      |                      |              |                                                                                                    |
| If all capillaries fail, no spectral profiles are created. Howev                                                                                                    | er, the rav    | / data c             | an still             | be viewe     | ed.                                                                                                    |
| Viewing the Raw Data for a Failed Spectral Calibration                                                                                                    | System Sta     | itus 🦲               |                      |              | System failure, check<br>Event Log                                                                     |
| <ol> <li>In the tree pane of the Data Collection software, click</li> <li>GA Instruments &gt; S ga3130 or ga3130x/ &gt;</li> <li><i>instrument name</i> &gt; Spectral Viewer, then review the spectral data.</li> </ol> |                |                      |                      |              |                                                                                                    |
| You observe:                                                                                                    |                |                      |                      |              |                                                                                                    |
| <ul> <li>The window displays data from the previous<br/>passing spectral calibration.</li> </ul>                                                                                                    |                |                      |                      |              |                                                                                                    |
| <ul> <li>This System Status is blinking red.</li> </ul>                                                                                                    |                |                      |                      |              |                                                                                                    |
| <ol> <li>Click I Instrument Status &gt; E Event Log to<br/>view the Event and Errors messages.</li> </ol>                                                                                                    | Event Messages |                      |                      |              |                                                                                                    |
| view the Event and Errors messages.                                                                                                    | Type           | Date<br>09/15/03     | Time<br>15:18:19     | Publisher    | Description<br>System Status: Postprocessing                                                           |
|                                                                                                    | () Info        | 09/15/03             | 15:18:19             | SpectralRun, | Spectral calibration has completed                                                                     |
|                                                                                                    | Error          | 09/15/03             | 15:18:18             | iDev         | Number of caps passed in spectral calibration: 0                                                       |
|                                                                                                    | Info Info      | 09/15/03<br>09/15/03 | 15:18:18<br>15:18:16 | iDev<br>iDev | Finished saving spectral calibration data                                                              |
|                                                                                                    | Info           | 09/15/03             | 15:18:16             | iDev         | Saving spectral calibration data<br>Capillary 4 failed calibration due to bad data : Insufficient numb |
|                                                                                                    | info Info      | 09/15/03             | 15:18:16             | iDev         | Capillary 3 failed calibration due to bad data : Insufficient num                                      |
|                                                                                                    | 🔘 Info         | 09/15/03             | 15:18:16             | iDev         | Capillary 2 failed calibration due to bad data : Insufficient numb                                     |
|                                                                                                    | lnfo           | 09/15/03             | 15:18:15             | iDev         | Capillary 1 failed calibration due to bad data : Insufficient num!                                     |
|                                                                                                    | Info           | 09/15/03             | 15:18:15             | iDev         | Run_iDev_2003-09-15_15-15_0002 status has changed to Ex                                                |
|                                                                                                    | •              |                      |                      |              | 2                                                                                                    |
|                                                                                                    | Error Messages |                      |                      |              |                                                                                                    |
|                                                                                                    | Туре           | Date                 | Time                 | Publisher    | Description                                                                                            |
|                                                                                                    | Error          | 09/15/03             | 15:18:18             | iDev         | Number of caps passed in spectral calibration: 0                                                       |
| 3. Click Market Spectral Viewer.                                                                                                    | Dye Set:       |                      | E5                   |              | ส                                                                                                    |
| <ol> <li>In the Dye Set drop-down list, select the dye set for<br/>the failed calibration.</li> </ol>                                                                                                    | Dye Sel.       |                      | JE3                  |              | -                                                                                                    |
| 5. In the List of Calibrations drop-down list, select the failing run. The failing run has a asterisk (*) next to its                                                                                                   | List of C      | alibrations          | for Dye              | Set          |                                                                                                    |
| name.                                                                                                    | *Thu Se        | o 25 12:3            | 3:25 PDT             | 2003         |                                                                                                    |
|                                                                                                    | Rena           | me                   | Set                  |              |                                                                                                    |

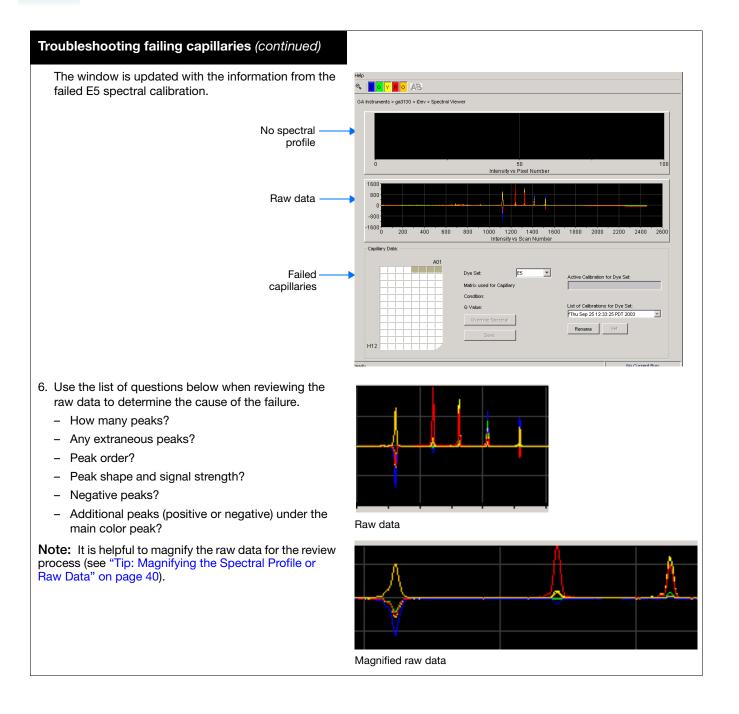

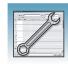

# **Plate Linking**

## Troubleshooting plate linking

Plate does not link.

Spatial calibration was not performed.

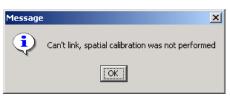

The plates in the Run Scheduler were linked, but now are unlinked.

A wizard was used after linking a plate, but before starting a run – automatically unlinking the plate.

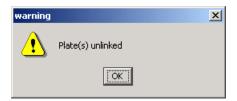

- 1. Perform a spatial calibration.
- 2. Relink the plate(s) in the Run Scheduler.

Relink the plate(s) in the Run Scheduler.

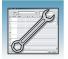

### Troubleshooting plate linking (continued)

The plate links, but System Status changes from green to red.

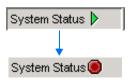

A different length capillary array was installed, and the appropriate active spectral calibration was not selected or does not exists.

The capillary array length and/or polymer type

selected in the Instrument Protocol does not

match capillary array length and/or polymer

type stored in the database.

The database and/or drive E is full.

- 1. View the error messages in the Event Log.
- 2. In the Spectral Calibration Viewer, set the active spectral calibration for the dye set and array length.
- 3. If one does not exist, create a new spectral calibration for the dye set and array length you are using, then set it as the active spectral calibration.
- 4. Relink the plate(s) in the Run Scheduler.

Correct the Instrument Protocol, or

- 1. Use the wizards to update the information in the database.
- 2. Set or create an active spectral calibration.
- 3. Relink the plate.

To check the available space:

- 1. View the error messages in the Event Log.
- 2. Proceed to "Hard Disk and Database Status" on page 30.
- 3. Make more space.
- 4. Relink the plate(s) in the Run Scheduler.

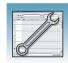

# **Run Performance**

## Troubleshooting using Run validation tests

### **Run Validation**

All validation tests must pass before the run starts.

| The Test checks                                                                                | Look For                                                                             | Corrective Action                                                                                                    |
|------------------------------------------------------------------------------------------------|--------------------------------------------------------------------------------------|----------------------------------------------------------------------------------------------------|
| The capillary array length and/or polymer type in the Instrument Protocol against              | <ol> <li>System Status changes from green to red.</li> <li>System Status </li> </ol> | Correct the Instrument Protocol,<br>or                                                                                                    |
| the capillary array length and/or polymer type in the database                                 |                                                                                      | <ol> <li>Use the wizards to update the<br/>information in the database.</li> </ol>                                                                       |
|                                                                                                | Curataria Citatura 🗖                                                                 | 2. Set or create an active spectral calibration.                                                                                                    |
|                                                                                                | System Status 🥘                                                                      | 3. Relink the plate, then click                                                                                                    |
| The available space in the database and                                                        | <ol><li>View the error messages in the Event Log.</li></ol>                          | To correct:                                                                                                    |
| drive E                                                                                        |                                                                                      | 1. See "Hard Disk and Database Status"<br>on page 30 to access information on<br>databases and sample data storage.                                      |
|                                                                                                |                                                                                      | 2. Make more space.                                                                                                    |
|                                                                                                |                                                                                      | 3. Click 🛌 .                                                                                                    |
| If a different length capillary array was                                                      | *                                                                                    | To correct:                                                                                                    |
| installed, and the appropriate active spectral calibration was not selected or does not exist. |                                                                                      | <ol> <li>In the Spectral Calibration Viewer, set<br/>the active spectral calibration for the<br/>dye set and array length you are using.</li> </ol>      |
|                                                                                                |                                                                                      | 2. If one does not exist, create a new spectral calibration for the dye set and array length you are using, then set as the active spectral calibration. |
|                                                                                                |                                                                                      | 3. Click 🔉 .                                                                                                    |

3

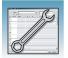

| Troubleshooting run perf     | ormance                                                         |                                                                                                    |
|------------------------------|-----------------------------------------------------------------|----------------------------------------------------------------------------------------------------|
| Observation                  | Possible Cause                                                  | Recommended Action                                                                                                    |
| No peaks in any sample file. | Bubbles in the system.                                          | Visually inspect the polymer block for bubbles.                                                                                                    |
|                              | No sample injection.                                            | Remove bubbles using the Bubble Remove Wizard.                                                                                                    |
|                              |                                                                 | <ol> <li>If bubbles persist, select the Water Wash<br/>Wizard.</li> </ol>                                                                                                    |
|                              |                                                                 | <ol> <li>If necessary, select the Replenish Polymer<br/>Wizard to install fresh polymer.</li> <li>AWARNING CHEMICAL HAZARD.</li> <li>POP-4, POP-6 and POP-7 polymer causes<br/>eye, skin, and respiratory tract irritation.</li> <li>Read the MSDS, and follow the handling<br/>instructions. Wear appropriate protective<br/>eyewear, clothing, and gloves.</li> </ol> |
|                              | Possible contaminant in the polymer path.                       | Select the Water Wash Wizard.                                                                                                    |
|                              | Possible contaminant or crystal deposits in the polymer bottle. | Bring the polymer to room temperature, swirl to dissolve any deposits.                                                                                                    |
|                              |                                                                 | Replace the polymer if it has expired.                                                                                                    |
|                              |                                                                 | <b>WARNING</b> CHEMICAL HAZARD. POP-4,<br>POP-6 and POP-7 polymer cause eye, skin, and<br>respiratory tract irritation. Read the MSDS, and<br>follow the handling instructions. Wear<br>appropriate protective eyewear, clothing, and<br>gloves.                                                                                                    |
| No signal.                   | Autosampler calibration is not optimal.                         | Check the injection with $20-\mu L$ samples.                                                                                                    |
|                              |                                                                 | <ul> <li>If the 20-µL samples have adequate signal<br/>level, then recalibrate the autosampler using<br/>the Autosampler Calibration Wizard.</li> </ul>                                                                                                    |
|                              |                                                                 | <b>IMPORTANT!</b> You must power on the instrument to use the new values.                                                                                                    |
|                              |                                                                 | • If the 20-µL samples still have no signal then check the other possible causes.                                                                                                    |
|                              | Bubble at bottom of sample tube.                                | Centrifuge the sample tubes.                                                                                                    |
|                              | Bent capillary array tips.                                      | Replace the capillary array and recalibrate the autosampler using the Autosampler Calibration Wizard.                                                                                                    |
|                              | Failed reaction.                                                | Repeat reaction.                                                                                                    |
|                              | Cracked or broken capillary                                     | Visually inspect the capillary array, including the detector window area for signs of breakage.                                                                                                    |

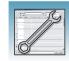

| Troubleshooting run per | formance (continued)                                                         |                                                                                                    |
|-------------------------|------------------------------------------------------------------------------|----------------------------------------------------------------------------------------------------|
| Observation             | Possible Cause                                                               | Recommended Action                                                                                                    |
| No signal.              | Blocked capillary                                                            | Refill capillary array. You may have to install a fresh array or consider that capillary non-usable for purposes of planning your runs.                                                                                                    |
| Signal too high.        | Sample concentration is too high.                                            | Dilute the sample.                                                                                                    |
|                         |                                                                              | Decrease the injection time.                                                                                                    |
|                         | Too much DNA added to the reaction, resulting in uneven signal distribution. | Optimize reaction conditions.                                                                                                    |
| Low signal strength.    | Degraded formamide.                                                          | Use a fresh aliquot of Hi-Di formamide.                                                                                                    |
|                         |                                                                              | <b>AWARNING</b> CHEMICAL HAZARD.<br>Formamide causes eye, skin, and respiratory tract irritation. It is a possible reproductive and birth defect hazard. Read the MSDS, and follow the handling instructions. Wear appropriate protective eyewear, clothing, and gloves. |
|                         | Pipetting error; not enough sample.                                          | Increase the amount of DNA added.                                                                                                    |
|                         |                                                                              | Recalibrate the pipets.                                                                                                    |
|                         | Sample has high salt concentration.                                          | Dilute with distilled or deionized water.                                                                                                    |
|                         |                                                                              | Desalt using a column purification method.                                                                                                    |
|                         | Insufficient mixing.                                                         | Vortex the sample thoroughly, and then<br>centrifuge the tube to condense the sample to<br>the bottom of the tube.                                                                                                    |
|                         | Autosampler out of calibration.                                              | Check the injection with $20-\mu L$ samples. If the $20-\mu L$ samples have adequate signal levels, then recalibrate the autosampler using the Autosampler Calibration Wizard.                                                                                           |
|                         |                                                                              | Power off and on the instrument to use the new calibration values.                                                                                                    |
|                         | Weak amplification of DNA.                                                   | Reamplify the DNA.                                                                                                    |
|                         |                                                                              | Check DNA quality.                                                                                                    |

Applied Biosystems 3130/3130x/ Genetic Analyzers Maintenance, Troubleshooting, and Reference Guide

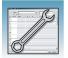

| Troubleshooting run perf | ormance (continued)                                      |                                                                                                    |
|--------------------------|----------------------------------------------------------|----------------------------------------------------------------------------------------------------|
| Observation              | Possible Cause                                           | Recommended Action                                                                                                    |
| Elevated baseline.       | Possible contaminant in the polymer path.                | Select the Water Wash Wizard.                                                                                                    |
|                          | Possible contaminant or crystal deposits in the polymer. | Bring the polymer to room temperature, swirl to dissolve any deposits.                                                                                                    |
|                          |                                                          | Replace the polymer if it has expired.                                                                                                    |
|                          |                                                          | <b>A WARNING CHEMICAL HAZARD.POP-4,</b><br><b>POP-6 and POP-7 polymer</b> cause eye, skin, and<br>respiratory tract irritation. Read the MSDS, and<br>follow the handling instructions. Wear<br>appropriate protective eyewear, clothing, and<br>gloves.                  |
|                          | Poor spectral calibration.                               | Perform new spectral calibration.                                                                                                    |
| Loss of resolution.      | Too much sample injected.                                | Dilute the sample and re-inject.                                                                                                    |
|                          | Poor quality water.                                      | Use distilled or deionized water.                                                                                                    |
|                          | Poor quality or dilute running buffer.                   | Prepare fresh running buffer from 10X 3130 buffer with EDTA.                                                                                                    |
|                          |                                                          | <b>CAUTION CHEMICAL HAZARD. 10X</b><br><b>Genetic Analyzer Buffer with EDTA</b> may cause<br>eye, skin, and respiratory tract irritation. Read<br>the MSDS, and follow the handling instructions.<br>Wear appropriate protective eyewear, clothing,<br>and gloves.        |
|                          | Degraded polymer.                                        | Use a fresh supply of polymer.                                                                                                    |
|                          | Capillary array used for more than 100 injections.       | Replace with new capillary array.                                                                                                    |
|                          | Degraded formamide.                                      | Prepare fresh Hi-Di formamide and re-prepare samples.                                                                                                    |
|                          |                                                          | <b>A WARNING CHEMICAL HAZARD.</b><br>Formamide causes eye, skin, and respiratory tract irritation. It is a possible reproductive and birth defect hazard. Read the MSDS, and follow the handling instructions. Wear appropriate protective eyewear, clothing, and gloves. |
|                          | High salt concentration in samples.                      | Use a recommended protocol for salt removal.<br>Dilute salts with water.                                                                                                    |

Chapter 3 Troubleshooting Run Performance

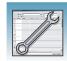

| Troubleshooting run pe               | rformance (continued)                                                        |                                                                                                    |
|--------------------------------------|------------------------------------------------------------------------------|----------------------------------------------------------------------------------------------------|
| Observation                          | Possible Cause                                                               | Recommended Action                                                                                                    |
| Poor resolution in some capillaries. | Insufficient filling of capillary array.                                     | Refill the capillary array and look for polymer leakage. If problem persists contact Technical Support.                                                                                                    |
|                                      |                                                                              | Re-inject the same samples.                                                                                                    |
|                                      | Poor quality samples.                                                        | Check the sample preparation.                                                                                                    |
| No current.                          | Water placed in buffer reservoir position 1.                                 | Replace with fresh 1X running buffer.                                                                                                    |
|                                      | Not enough buffer in anode reservoir.                                        | Add buffer up to the fill line.                                                                                                    |
|                                      | Buffer too dilute.                                                           | Prepare 1X running buffer.                                                                                                    |
|                                      |                                                                              | Add 3 mL 10X Genetic Analyzer Buffer with EDTA to 27 mL deionized water.                                                                                                    |
|                                      |                                                                              | <b>CAUTION</b> CHEMICAL HAZARD. 10X<br>Genetic Analyzer Buffer with EDTA may cause<br>eye, skin, and respiratory tract irritation. Read<br>the MSDS, and follow the handling instructions.<br>Wear appropriate protective eyewear, clothing,<br>and gloves. |
|                                      | Bubble(s) present in the lower polymer block and/or the array and/or tubing. | Pause run and inspect for bubbles hidden in the tubing connectors.                                                                                                    |
|                                      |                                                                              | Select the Bubble Remove Wizard to remove the bubbles.                                                                                                    |
| Elevated current.                    | Degraded polymer.                                                            | Open fresh supply of polymer and use Replenish Polymer Wizard.                                                                                                    |
|                                      | Incorrect buffer dilution.                                                   | Prepare 1X running buffer.                                                                                                    |
|                                      |                                                                              | Add 3 mL 10X Genetic Analyzer Buffer with EDTA to 27 mL deionized water.                                                                                                    |
|                                      |                                                                              | <b>CAUTION</b> CHEMICAL HAZARD. 10X<br>Genetic Analyzer Buffer with EDTA may cause<br>eye, skin, and respiratory tract irritation. Read<br>the MSDS, and follow the handling instructions.<br>Wear appropriate protective eyewear, clothing,<br>and gloves. |
|                                      | Arcing in the lower polymer block.                                           | Inspect the lower polymer block for discoloration or damage. Replace the lower polymer block if necessary.                                                                                                    |
| Fluctuating current.                 | Bubble in polymer block.                                                     | Pause run and inspect for bubbles hidden in the tubing connectors.                                                                                                    |
|                                      |                                                                              | Select Bubble Remove Wizard to remove the bubbles.                                                                                                    |

Notes

Applied Biosystems 3130/3130x/ Genetic Analyzers Maintenance, Troubleshooting, and Reference Guide

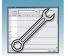

| Observation                                                       | Possible Cause                                   | Recommended Action                                                                                                    |
|-------------------------------------------------------------------|--------------------------------------------------|----------------------------------------------------------------------------------------------------|
|                                                                   | A slow leak may be present in the system.        | Check polymer blocks for leaks. Tighten all fittings.                                                                                                    |
|                                                                   | Incorrect buffer concentration.                  | Prepare 1X running buffer.                                                                                                    |
|                                                                   |                                                  | Add 3 mL 10X Genetic Analyzer Buffer with EDTA to 27 mL deionized water.                                                                                                    |
|                                                                   |                                                  | <b>ACAUTION</b> CHEMICAL HAZARD. 10X<br>Genetic Analyzer Buffer with EDTA may cause<br>eye, skin, and respiratory tract irritation. Read<br>the MSDS, and follow the handling instructions.<br>Wear appropriate protective eyewear, clothing,<br>and gloves.              |
|                                                                   | Not enough buffer in anode reservoir.            | Add buffer up to the fill line.                                                                                                    |
|                                                                   | Arcing.                                          | Check for moisture in and around the septa, the reservoirs, the oven, and the autosampler.                                                                                                    |
| Poor performance of capillary array used for fewer than 100 runs. | Poor quality samples, possible cleanup problems. | Desalt samples using a recommended purification protocol.                                                                                                    |
|                                                                   | Poor quality formamide.                          | Prepare fresh Hi-Di formamide and re-prepare samples.                                                                                                    |
|                                                                   |                                                  | <b>A WARNING</b> CHEMICAL HAZARD.<br>Formamide causes eye, skin, and respiratory tract irritation. It is a possible reproductive and birth defect hazard. Read the MSDS, and follow the handling instructions. Wear appropriate protective eyewear, clothing, and gloves. |
|                                                                   | Incorrect buffer.                                | Use 10X Genetic Analyzer Buffer with EDTA to prepare 1X running buffer.                                                                                                    |
|                                                                   |                                                  | <b>ACAUTION CHEMICAL HAZARD. 10X</b><br><b>Genetic Analyzer Buffer with EDTA</b> may cause<br>eye, skin, and respiratory tract irritation. Read<br>the MSDS, and follow the handling instructions.<br>Wear appropriate protective eyewear, clothing,<br>and gloves.       |
| Migration time becomes                                            | Leak in system.                                  | Tighten the tubing connectors and array knob.                                                                                                    |
| progressively slower.                                             | Improper filling of the system with polymer.     | Polymer delivery pump may need to be serviced. Call a service representative.                                                                                                    |
|                                                                   | Expired polymer.                                 | Check expiration of polymer. If necessary, change the lot.                                                                                                    |

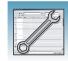

| Troubleshooting run perf                                      | ormance (continued)                                                   |                                                                                                    |
|---------------------------------------------------------------|-----------------------------------------------------------------------|----------------------------------------------------------------------------------------------------|
| Observation                                                   | Possible Cause                                                        | Recommended Action                                                                                                    |
| Migration time becomes progressively faster.                  | Water in polymer system, resulting in diluted polymer.                | Use Bubble Remove Wizard to add polymer to system.                                                                                                    |
|                                                               | Buffer valve leakage                                                  | Check the buffer valve pin and see if it closes correctly.                                                                                                    |
| Extra peaks in the electropherogram.                          | Data off scale.                                                       | Dilute the sample and re-inject the sample.                                                                                                    |
| electropherogram.                                             | Possible contaminant in sample.                                       | Re-amplify the DNA.                                                                                                    |
|                                                               | Sample renaturation.                                                  | Heat-denature the sample in good-quality formamide and immediately place on ice.                                                                                                    |
|                                                               |                                                                       | <b>EXAMPLE CHEMICAL HAZARD.</b><br>Formamide causes eye, skin, and respiratory tract irritation. It is a possible reproductive and birth defect hazard. Read the MSDS, and follow the handling instructions. Wear appropriate protective eyewear, clothing, and gloves.          |
| Peaks exhibit a shoulder in<br>GeneMapper software            | Sample renaturation.                                                  | Heat-denature the sample in good-quality formamide and immediately place on ice.                                                                                                    |
| applications.                                                 |                                                                       | <b>A WARNING CHEMICAL HAZARD.</b><br><b>Formamide</b> causes eye, skin, and respiratory tract irritation. It is a possible reproductive and birth defect hazard. Read the MSDS, and follow the handling instructions. Wear appropriate protective eyewear, clothing, and gloves. |
| Error message, "Leak<br>detected" appears. The run<br>aborts. | Bubbles in the polymer system.                                        | Select the Bubble Remove Wizard to clear bubbles.                                                                                                    |
|                                                               | Leak in the polymer system.                                           | Check for evidence of leaks. Tighten the tubing connectors and array knob.                                                                                                    |
|                                                               | Buffer valve leakage.                                                 | Check the buffer valve pin and see if it closes correctly.                                                                                                    |
| Buffer jar overflows very quickly with polymer.               | Bubbles in the polymer path.<br>(Overuse of the Bubble Remove Wizard) | Check for bubbles and remove if present.                                                                                                    |

53

3

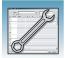

| Troubleshooting run performance (continued)                                                                                           |                                   |                                                                                                    |
|----------------------------------------------------------------------------------------------------|-----------------------------------|----------------------------------------------------------------------------------------------------|
| Observation                                                                                                    | Possible Cause                    | Recommended Action                                                                                                    |
| Detection cell comes out<br>while replacing the capillary<br>array. Replacing the cell in<br>the correct orientation is<br>difficult. | Improperly placed detection cell. | Loosen the array knob. Close the detection block door. Retighten the array knob.                                                                    |
| Detection cell stuck. It is                                                                                                    |                                   | To loosen the detection cell:                                                                                                    |
| difficult to remove when<br>changing the capillary array.                                                                             |                                   | <ol> <li>Undo the array knob and pull the polymer<br/>block towards you to first notch.</li> </ol>                                                  |
|                                                                                                    |                                   | <ol> <li>Hold both sides of the capillary array around<br/>the detection cell area, and apply gentle<br/>pressure equally on both sides.</li> </ol> |
|                                                                                                    |                                   | 3. Remove the capillary comb from the holder in oven.                                                                                               |
|                                                                                                    |                                   | 4. Release.                                                                                                    |

|          | Data Collection Software<br>Advanced Functions    |
|----------|---------------------------------------------------|
| Overview | This chapter covers the following topics:         |
|          | Customizing Run Modules                           |
|          | Run Priority Scheduling    58                     |
|          | Edit > Fill Down Special Option for Plate Records |
|          | Multi-application (Mixed) Plate Record       65   |
|          |                                                   |

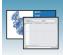

## **Customizing Run Modules**

You can modify default run modules to suit your particular needs.

- Click ▲ GA Instruments > ∑ ga3130xl or ga3130 > instrument name > Module Manager.
- **3.** Complete the Run Module Editor dialog box:
  - **a.** Enter a name for your new module.
  - **b.** In the Type drop-down list, select the type of module (Regular, Spatial or Spectral).
  - **c.** In the Template drop-down list, select a template module as a basis for the new module.

**Note:** You cannot edit a default module installed with the 3130/3130*xl* Genetic Analyzer Data Collection software.

**4.** Optional: Enter a description of your new run module.

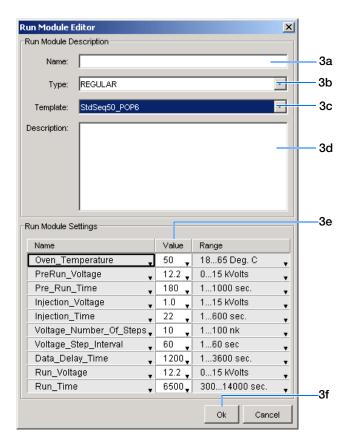

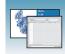

**5.** Change to the desired module parameters using allowable ranges shown in the table below:

| Name                        | Range                       | Comment                                                                                                    |
|-----------------------------|-----------------------------|----------------------------------------------------------------------------------------------------|
| Oven_Temperature            | 18-65 C                     | Temperature setting for main oven throughout run.                                                                            |
| Poly_Fill_Vol               | variable to 38000<br>counts | Check for amount of polymer available in the PDP.                                                                            |
| Current_Stability           | 0 –2000 µAmp                | Maximum current variation during electrophoresis                                                                             |
| PreRun_Voltage              | 0-15 kV                     | Pre run voltage setting before sample injection.                                                                             |
| PreRun Time                 | 1-1000 sec                  | Prerun voltage time.                                                                                                    |
| Injection_Voltage           | 0-15 kV                     | Injection voltage setting for sample injection.                                                                              |
| Injection_Time              | 1-600 sec                   | Sample injection time.                                                                                                    |
| Run_Voltage                 | 0-15 kV                     | Final run voltage.                                                                                                    |
| Voltage_Number_Of_S<br>teps | 0-100 steps                 | Number of voltage ramp steps to<br>reach Run_Voltage. Applied<br>Biosystems recommends that you<br>do not change this value. |
| Voltage_Step_Interval       | 0-60 sec                    | Dwell time at each voltage ramp<br>step. Applied Biosystems<br>recommends that you do not change<br>this value.              |
| Data_Delay_Time             | 1-3600 sec                  | Time from the start of separation to the start of data collection.                                                           |
| Run_Time                    | 300-14000 sec               | Duration data is collected after Data_Delay_Time.                                                                            |

6. Click OK.

Notes

4

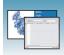

Chapter 4 Data Collection Software Advanced Functions Run Priority Scheduling

## **Run Priority Scheduling**

**Priority Values** The user-definable run priority scheduling function allows you to schedule runs in custom order providing flexibility when scheduling runs.

A default value of 100 is assigned to each sample in the plate record. Changing the value to a smaller number causes that set of 16 or 4 samples to run before the others in the injection list.

## **Scheduling Examples**

Scheduling

### Default Run Using a 96-well Plate and 16 Capillary Array

In this example, 100 is the priority value for all samples in the plate record and the default run priority schedule is used (see table below). Samples A07–H08 called out on the plate record, correspond to Run 4 as displayed in the Run Scheduler > Run View window.

| Well Numbers | Run Number Priority |
|--------------|---------------------|
| A01–H02      | 1                   |
| A03–H04      | 2                   |
| A05–H06      | 3                   |

| Well Numbers | Run Number Priority |
|--------------|---------------------|
| A07–H08      | 4                   |
| A09–H10      | 5                   |
| A11–H12      | 6                   |

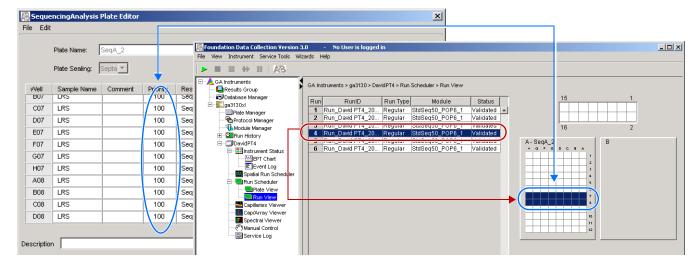

Default run priority schedule, samples in wells A07-H08 are scheduled as Run 4

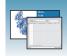

### User-definable Run Priority Scheduling

In this example, the priority value for sample G07 is arbitrarily set to 80, a lower number than 100, forcing the software to give the sample a higher run priority. All other samples remain 100. Sample well G07 is contained in the A07–H08 injection set. All 16 samples now correspond to Run 1, as displayed in the Run Scheduler > Run View window.

The table below shows the change in the run priority schedule.

| Well Numbers | Run Number Priority |
|--------------|---------------------|
| A07–H08      | 1                   |
| A01–H02      | 2                   |
| A03–H04      | 3                   |
| A05–H06      | 4                   |
| A09–H10      | 5                   |
| A11–H12      | 6                   |

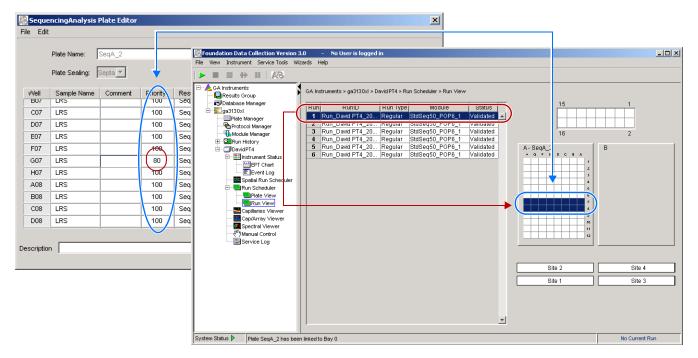

User defined run priority schedule, samples in wells A07–H08 are scheduled as Run 1 due to G07 sample assigned a value of 80

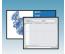

The rest of the samples are run after the samples in wells A07–H08. Samples in wells A01–H02 are now scheduled as Run 2.

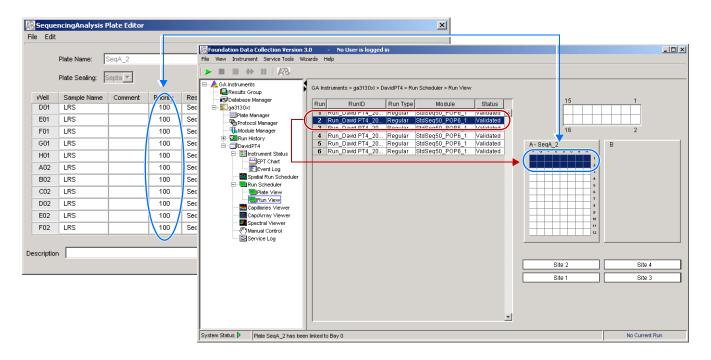

User defined run priority schedule, samples in wells A01–H02 are now scheduled as Run 2  $\,$ 

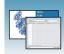

## Edit > Fill Down Special Option for Plate Records

### **Using Fill Down Special Option**

Based on your plate type (96- or 384-well) and capillary array (16 or 4 capillaries), the software automatically fills in the appropriate well positions for a single run.

The Fill Down Special option works with all plate records (Spectral, Sequencing Analysis, SeqScape<sup>®</sup> software, GeneMapper<sup>®</sup>software, and Mixed plates).

### Creating and Completing the Plate Record

- In the tree pane of the Data Collection software, click ▲ GA Instruments > ga3130 or ga3130xl > Plate Manager.
- **2.** Click New... to open the New Plate Dialog dialog box.
- **3.** Complete the information in the New Plate Dialog box, then click OK to open the Plate Editor.
- 4. Complete the columns for a single well position.

**Note:** You can start at any well position, the software automatically fills up or down based on the default run scheduling patterns.

**5.** Highlight the entire row.

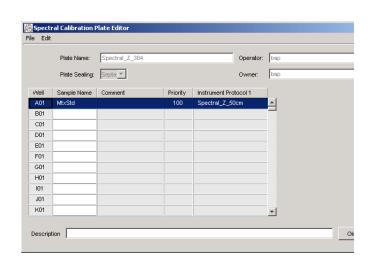

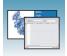

6. Select Edit > Fill Down Special.

| Ed | it                |              |
|----|-------------------|--------------|
|    | Fill Down         | Ctrl+D       |
|    | Сору              | Ctrl+C       |
|    | Paste             | Ctrl+V       |
|    | Clear row(s)      | Shift+Delete |
|    | Fill Down Special | Alt+D        |
| 45 | Add Sample Run    | Shift+A      |

**7.** Click OK to save the plate record.

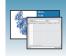

Examples of Fill<br/>Down SpecialExamples of completed plate records and run scheduling for the 3130 and 3130xl<br/>instruments, and 96- and 384-well plates are shown below.

|        | Plate Name:    | SeqSamples |                                                                                                    |                                                                                                    | Operator: bap         |                      | -      |             |            |        |                  |
|--------|----------------|------------|----------------------------------------------------------------------------------------------------|----------------------------------------------------------------------------------------------------|-----------------------|----------------------|--------|-------------|------------|--------|------------------|
|        |                |            |                                                                                                    |                                                                                                    |                       |                      | -      |             |            |        |                  |
|        | Plate Sealing: | Septa 💌    |                                                                                                    |                                                                                                    | Owner: bap            |                      |        |             |            |        |                  |
| 'ell   | Sample Name    | Comment    | Priority                                                                                                    | Results Group 1                                                                                                    | Instrument Protocol 1 | Analysis Protocol 1  |        |             |            |        |                  |
| 01     | LRS            |            | 100                                                                                                    | SeqA_50cm                                                                                                    | Seq_50cm_POP6         | 3130POP6_BDTv3-KB-De |        |             |            |        |                  |
| И      | LRS            |            | 100                                                                                                    | SeqA_50cm                                                                                                    | Seq_50cm_POP6         | 3130POP6_BDTv3-KB-De |        |             |            |        |                  |
| 1      | LRS            | <u> </u>   | 100                                                                                                    | SeqA_50cm                                                                                                    | Seq_50cm_POP6         | 3130POP6_BDTv3-KB-De |        |             |            |        |                  |
| 1      | LRS            |            | 100                                                                                                    | SeqA_50cm                                                                                                    | Seq_50cm_POP6         | 3130POP6_BDTv3-KB-De |        |             |            |        |                  |
| 1      | LRS            | <u> </u>   | 100                                                                                                    | SeqA_50cm                                                                                                    | Seq_50cm_POP6         | 3130POP6_BDTv3-KB-De |        |             |            |        |                  |
| 2      | LRS            |            | 100                                                                                                    | SeqA_50cm                                                                                                    | Seq_50cm_POP6         | 3130POP6_BDTv3-KB-De |        |             |            | -      |                  |
| 2      | LRS            |            | 100                                                                                                    | SeqA_50cm                                                                                                    | Seq_50cm_POP6         | 3130POP6_BDTv3-KB-De |        |             |            |        |                  |
| 2      | LRS            |            | 100                                                                                                    | SeqA_50cm                                                                                                    | Seq_50cm_POP6         | 3130POP6_BDTv3-KB-De |        |             |            |        | _                |
| 2      | LRS            |            | 100                                                                                                    | SeqA_50cm                                                                                                    | Seq 50cm POP6         | 3130POP6_BDTv3-KB-De |        |             |            |        | -                |
|        | LRS            |            | 100                                                                                                    | SeqA_50cm                                                                                                    | Seq_50cm_POP6         | 3130POP6_BDTv3-KB-De |        |             |            |        |                  |
|        | LRS            |            | 100                                                                                                    | SeqA_50cm                                                                                                    | Seq 50cm POP6         | 3130POP6_BDTv3-KB-De |        |             |            |        |                  |
| 2      | LRS            |            | 100                                                                                                    | SeqA 50cm                                                                                                    | Seq 50cm POP6         | 3130POP6 BDTv3-KB-De |        | ew          |            |        |                  |
| 2      | LRS            |            | 100                                                                                                    | SeqA_50cm                                                                                                    | Seq_50cm_POP6         | 3130POP6_BDTv3-KB-De |        | 244         |            |        |                  |
|        | Lito           |            | 100                                                                                                    | ocqocom                                                                                                    | bod_oppun_, er e      |                      |        | tatus       | _          | 15     | 1                |
|        |                | -          |                                                                                                    |                                                                                                    |                       |                      |        | 1 Validated | <b>~</b> ] |        |                  |
|        |                | _          |                                                                                                    |                                                                                                    |                       |                      |        | 1 Validated | -          |        |                  |
| 3      |                |            |                                                                                                    |                                                                                                    |                       |                      |        |             |            | 16     | 2                |
| riptic | vn             |            | and the second second s | E JEvent Log<br>Spatial Run Sch<br>Plate View<br>Capillaries View<br>Capillaries View<br>Capillaries View<br>Soportal Viewes<br>Manual Control | er<br>er              | Ck                   | Cancel |             | A - SeqSa  |        | B-Seq3amples2    |
|        |                |            |                                                                                                    |                                                                                                    |                       |                      |        |             |            | iite 2 | Site 4<br>Site 3 |

96-well plate on a 3130xl genetic analyzer

| Seque    | encingAnalysis | Plate Editor |          |                 |                       |                                     | ×                                                                                                |              |
|----------|----------------|--------------|----------|-----------------|-----------------------|-------------------------------------|--------------------------------------------------------------------------------------------------|--------------|
| Edit     |                |              |          |                 |                       |                                     |                                                                                                  |              |
|          | Plate Name:    | SeqSamples2  |          |                 | Operator: bap         |                                     |                                                                                                  |              |
|          |                |              |          |                 |                       |                                     |                                                                                                  |              |
|          | Plate Sealing: | Septa 🔨      |          |                 | Owner: bap            |                                     |                                                                                                  |              |
| Vell     | Sample Name    | Comment      | Priority | Results Group 1 | Instrument Protocol 1 | Analysis Protocol 1                 |                                                                                                  |              |
| 401      | LRS            |              | 100      | SeqA_50cm       | Seq_50cm_POP6         | 3130POP6_BDTv3-KB-De                |                                                                                                  |              |
| 301      |                |              |          |                 |                       |                                     |                                                                                                  |              |
| :01      | LRS            |              | 100      | SeqA_50cm       | Seq_50cm_POP6         | 3130POP6_BDTv3-KB-De                |                                                                                                  |              |
| 201      | LRS            |              | 100      | SeqA 50cm       | Seq 50cm POP6         | 3130POP6 BDTv3-KB-De                |                                                                                                  |              |
| 01<br>01 | LRS            |              | 100      | SeqA_SUCM       | Seq_SUCM_POP6         | 3130POP6_BD1V3-KB-De                |                                                                                                  |              |
| 301      | LRS            |              | 100      | SeqA_50cm       | Seq_50cm_POP6         | 3130POP6_BDTv3-KB-De                |                                                                                                  |              |
|          |                |              |          |                 |                       |                                     |                                                                                                  |              |
| 101      | LRS            |              | 100      | SeqA_50cm       | Seq_50cm_POP6         | 3130POP6_BDTv3-KB-De                |                                                                                                  |              |
| J01      |                | 1            | 1        | 1               |                       |                                     | logged in                                                                                        | <u>- 0 ×</u> |
| K01      | LRS            |              | 100      | SeqA_50cm       | Seq_50cm_POP6         | 3130POP6_BDTv3-KB-De                |                                                                                                  |              |
| .01      |                |              |          |                 |                       | <b>_</b>                            |                                                                                                  |              |
|          |                |              |          |                 |                       |                                     | , D > DavidPT4 > Run Scheduler > Run View                                                        |              |
| cripti   | on             |              |          |                 |                       | Ok Cance                            | ncel                                                                                             |              |
|          |                |              |          |                 |                       |                                     | Run Type Module Status 15                                                                        |              |
|          |                |              |          |                 |                       | Manager 2 Run_Dav<br>Manager<br>ory | lavid PT4_20Regular StdSeq50_POP6_1 Validated A<br>lavid PT4_20Regular StdSeq50_POP6_1 Validated | .)           |

384-well plate on a 3130xl genetic analyzer

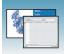

| Spectral Calibration Plate Editor                        |                                       |
|----------------------------------------------------------|---------------------------------------|
| File Edit                                                |                                       |
|                                                          |                                       |
| Plate Name: Spectral_Z Operator: bap                     |                                       |
| Plate Sealing: Septa 💌 Owner: bap                        |                                       |
| Viell Sample Name Comment Priority Instrument Protocol 1 |                                       |
| A01 LRS 100 Spectral_Z_50cm                              |                                       |
| B01 LRS 100 Spectral_Z_50cm                              |                                       |
| C01 LRS 100 Spectral_Z_50cm                              |                                       |
| D01 LRS 100 Spectral_Z_50cm                              |                                       |
| E01                                                      |                                       |
| F01                                                      |                                       |
| G01 G01                                                  |                                       |
| H01                                                      |                                       |
| A02                                                      |                                       |
| 802                                                      |                                       |
| C02 r is logged in                                       |                                       |
|                                                          |                                       |
| Description Ok Cancel                                    |                                       |
|                                                          |                                       |
| Results Group   130 > iDev > Run Scheduler > Run View    |                                       |
| Contraction of the status Status Status                  | 4 1                                   |
| e-Siga3130 Runi D Run iyee mooule Status                 |                                       |
| Protocol Manager                                         |                                       |
|                                                          | B. Sportrol                           |
| 🕀 – 🔛 Run History                                        |                                       |
|                                                          |                                       |
| 🔁 🛄 Instrument Status                                    |                                       |
|                                                          | · · · · · · · · · · · · · · · · · · · |
| Plate View                                               | \$                                    |
|                                                          | • • • • • • • • • • • • • • • • • • • |
| Capillaries Viewer                                       | s                                     |
|                                                          | 9                                     |
|                                                          | 11                                    |
|                                                          | 12                                    |

96-well plate on a 3130 genetic analyzer

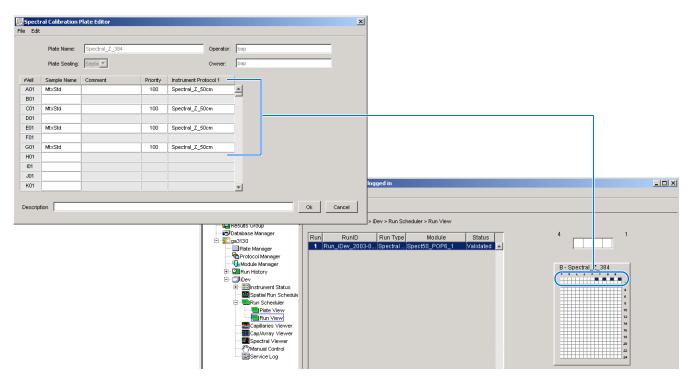

384-well plate on a 3130 genetic analyzer

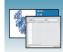

## Multi-application (Mixed) Plate Record

Protocols for a Mixed Plate Record To run a mixed plate containing sequencing, SeqScape software and/or fragment analysis samples, the following files are required:

- Sequencing analysis
  - Results Group
  - Instrument Protocol
  - Analysis Protocol
- SeqScape software analysis
  - Results Group
  - Instrument Protocol
  - Analysis Protocol
  - Files created in SeqScape software
- Fragment analysis
  - Results Group
  - Instrument Protocol
  - Files created in GeneMapper software

Creating Spectral<br/>CalibrationsFor every dye set and capillary array length combination you use, a separate spectral<br/>calibration *must be* created.

Setting the Active<br/>Spectral<br/>CalibrationIf you changed the capillary array length to run multi-application samples, you must set<br/>the active spectral calibration for each dye set used. See the *Applied Biosystems*<br/>3130/3130xl Genetic Analyzers Getting Started Guide on how to set the active<br/>calibrations once calibrations are performed for each dye set on each capillary length.

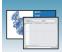

# Creating and Completing a Mixed Plate Record

- In the tree pane of the Data Collection software, click ▲ GA Instruments > ∑ ga3130 or ga3130xl > □□□ Plate Manager.
- 2. Click New....

The New Plate Dialog dialog box opens.

- **3.** Complete the information in the New Plate Dialog:
  - **a.** Type a name for the plate.
  - **b.** Type a description for the plate (optional).
  - **c.** Select **Mixed** in the Application drop-down list.
  - d. Select 96-well or 384-well in the Plate Type drop-down list.
  - e. Type a name for the owner and operator.
  - f. Click OK.

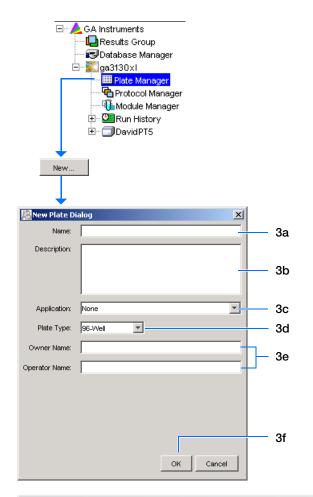

The Integrated Plate Dialog box opens.

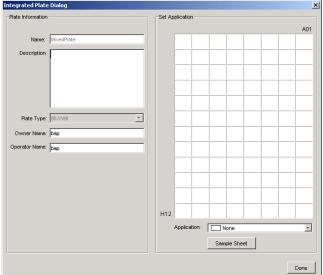

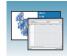

- **4.** In the Set Application pane:
  - **a.** On the plate map, click a well position. The run of 16 or 4 capillaries is outlined.
  - **b.** In the Application drop-down list select the appropriate application.

**c.** Repeat the process for additional samples and applications.

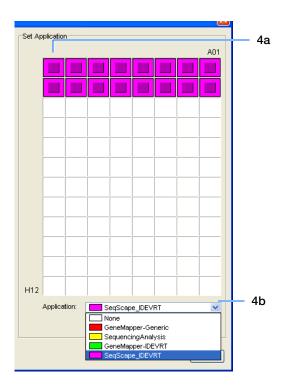

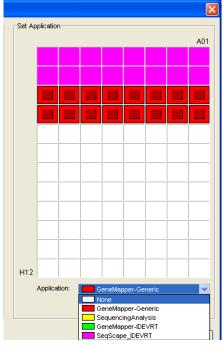

4

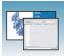

- **5.** Create the Sequencing sample sheets (plate record).
  - **a.** On the plate map, click a well position that represents a sequencing sample.
  - b. Click Sample Sheet.

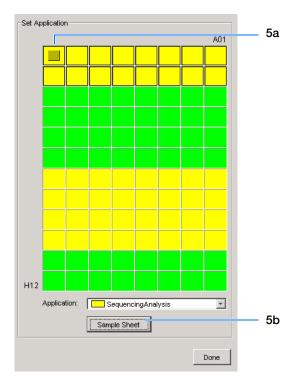

The Sequencing Analysis Plate editor opens.

**c.** Complete the plate record.

**Note:** The well column contains only those wells that were designated as sequencing samples on the plate map.

d. Click OK. You are automatically returned to the Integrated Plate dialog box.

|            | Plate Name   | : Mixed_Plate |          | Oper               | ator: bap             |                     |
|------------|--------------|---------------|----------|--------------------|-----------------------|---------------------|
|            | Plate Sealir | ng: Septa 💌   |          | Own                | en: bap               |                     |
| Well       | Sample Name  | Comment       | Priority | Results Group 1    | Instrument Protocol 1 | Analysis Protocol 1 |
| A01        | LRS          |               | 100      | SeqA_Results_Group | SeqRun_POP6_50cm_v3   | StdSeqAnalysis      |
| B01        |              |               |          |                    |                       |                     |
| C01        |              |               |          |                    |                       |                     |
| D01        |              |               |          |                    |                       |                     |
| E01        |              |               |          |                    |                       |                     |
| F01        |              |               |          |                    |                       |                     |
| G01        |              |               |          |                    |                       |                     |
| H01        |              |               |          |                    |                       |                     |
| A02        |              |               |          |                    |                       |                     |
| B02        |              |               |          |                    |                       |                     |
| C02        |              |               |          |                    |                       |                     |
| D02<br>E02 |              |               |          |                    |                       |                     |
| E02        |              |               |          |                    |                       |                     |
| G02        |              |               |          |                    |                       |                     |
| H02        |              |               |          |                    |                       |                     |
| A07        |              |               |          |                    |                       |                     |
| B07        |              |               |          |                    |                       |                     |
| C07        |              |               |          |                    |                       |                     |
| D07        |              |               |          |                    |                       |                     |
| E07        |              |               |          |                    |                       |                     |
| F07        |              |               |          |                    |                       |                     |
| G07        |              |               |          |                    |                       |                     |
|            | 1            |               |          |                    |                       | 1                   |

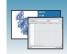

- **6.** Create the GeneMapper software sample sheet (plate record).
  - **a.** On the plate map, click a well position that represents a GeneMapper software sample.
  - **b.** Click **Sample Sheet** to open the GeneMapper software Plate editor.
  - **c.** Complete the plate record.
  - d. Click OK.
- **7.** Create the SeqScape software sample sheet (plate record).
  - **a.** On the plate map, click a well position that represents a sequencing sample.
  - **b.** Click **Sample Sheet** to open the SeqScape software Plate editor.
  - **c.** Complete the plate record.
  - d. Click OK.
- 8. Click Done.

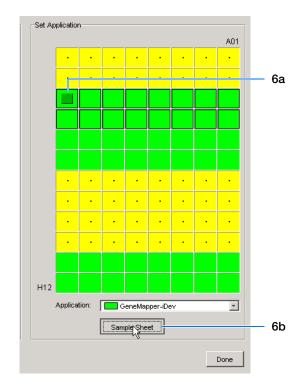

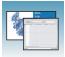

| Reference <sup>-</sup> | lah   | 60 |
|------------------------|-------|----|
|                        | i a D |    |

| Overview | This chapter covers the following topics: |    |  |  |  |  |  |  |
|----------|-------------------------------------------|----|--|--|--|--|--|--|
|          | Sequencing Summary Tables                 | 72 |  |  |  |  |  |  |
|          | Fragment Analysis Summary Tables          | 77 |  |  |  |  |  |  |
|          | Run Modules                               | 80 |  |  |  |  |  |  |

Notes

Applied Biosystems 3130/3130x/ Genetic Analyzers Maintenance, Troubleshooting, and Reference Guide

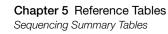

## **Sequencing Summary Tables**

#### Performance Sequencing Resolution Performance and Specification Table

|             | Capillary<br>Longth Polymer |       | Run             | 24 hr Th<br>(num<br>sam | КВ™ |                                       |                                                   |  |
|-------------|-----------------------------|-------|-----------------|-------------------------|-----|---------------------------------------|---------------------------------------------------|--|
| Type of Run | Length<br>(cm)              | Туре  | Module          | odule Time<br>(min)     |     | 3130 <i>xl</i><br>Genetic<br>Analyzer | Basecaller<br>QV <sub>20</sub> LOR <sup>a b</sup> |  |
| Ultra rapid | 36                          | POP-4 | UltraSeq36_POP4 | 40                      | 144 | 576                                   | 400                                               |  |
|             |                             | POP-7 | UltraSeq36_POP7 | 35                      | 164 | 656                                   | 500                                               |  |
| Rapid       | 36                          | POP-6 | RapidSeq36_POP6 | 60                      | 96  | 384                                   | 500                                               |  |
|             |                             | POP-7 | RapidSeq36_POP7 |                         | 96  | 384                                   | 600                                               |  |
| Fast        | 50                          | POP-7 | FastSeq50_POP7  | 60                      | 96  | 384                                   | 700                                               |  |
| Standard    | 50                          | POP-4 | StdSeq50_POP4   | 100                     | 56  | 224                                   | 600                                               |  |
|             |                             | POP-6 | StdSeq50_POP6   | 150                     | 36  | 144                                   | 600                                               |  |
|             |                             | POP-7 | StdSeq50_POP7   | 120                     | 48  | 192                                   | 850                                               |  |
| Long read   | 80                          | POP-4 | LongSeq80_POP4  | 210                     | 24  | 96                                    | 700                                               |  |
|             |                             | POP-7 | LongSeq80_POP7  | 170                     | 32  | 128                                   | 950                                               |  |

a Length of Read (LOR) is the usable range of high-quality or high-accuracy bases determined by Quality Values (QV) generated by KB Basecaller v1.2. The LOR is determined by using a sliding window of 20 bases, which has an average QV > 20.
 b 98.5% basecalling accuracy, less than 2% Ns.

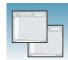

# Calibration Sequencing Dye Sets, Calibration Standards, and Chemistry File Standard Table

| Sequencing Chemistry                                                                                                    | Dye Set    | Spectral Calibration Standard                                                                           | Chemistry File                       |
|----------------------------------------------------------------------------------------------------|------------|----------------------------------------------------------------------------------------------------|--------------------------------------|
| <ul> <li>BigDye<sup>®</sup> Terminator v3.1 Cycle<br/>Sequencing Kit</li> <li>ABI PRISM<sup>®</sup> dGTP BigDye<sup>®</sup><br/>Terminator v 3.0 Cycle Sequencing<br/>Ready Reaction Kit<sup>a</sup></li> </ul>                                                           | Z_BigDyeV3 | BigDye <sup>®</sup> v3.1 Matrix Standards<br>BigDye <sup>®</sup> v3.1 Terminator<br>Sequencing Standard | Matrix Standard<br>Sequence Standard |
| <ul> <li>BigDye<sup>®</sup> Terminator v1.1 Cycle<br/>Sequencing Kit</li> <li>ABI PRISM<sup>®</sup> BigDye<sup>®</sup> Primer Cycle<br/>Sequencing Kits</li> <li>ABI PRISM<sup>®</sup> dGTP BigDye<sup>®</sup><br/>Terminator Cycle Sequencing Kit<sup>a</sup></li> </ul> | E_BigDyeV1 | DS-01 Matrix Standards<br>BigDye <sup>®</sup> v1.1 Terminator<br>Sequencing Standard                    | Matrix Standard<br>Sequence Standard |
| ABI PRISM <sup>®</sup> dRhodamine Dye<br>Terminator Cycle Sequencing Ready<br>Reaction Kit                                                                                                    | -          | dRhodamine Matrix Standards Kit                                                                         | Matrix Standard                      |

a dGTP kits are not supported on capillary electrophoresis instruments due to compressions on certain sequence context regions; you can run the kits if you do not care about the compression issues.

# Dye Set and Run Sequencing Kits, Dye Sets, Polymer Type and Run Modules Modules

|                                                                                                    |          |            | POP-4<br>Polymo | -         |            | )P-6<br>ymer |            | POP        | -7 Pol    | ymer     |           |
|----------------------------------------------------------------------------------------------------|----------|------------|-----------------|-----------|------------|--------------|------------|------------|-----------|----------|-----------|
| Sequencing Chemistry                                                                                   | Dye Set  | UltraSeq36 | StdSeq50        | LongSeq80 | RapidSeq36 | StdSeq50     | UltraSeq36 | RapidSeq36 | FastSeq50 | StdSeq50 | LongSeq80 |
| BigDye® Terminator v3.1 Cycle Sequencing Kit                                                           | Z_BigDye | 1          | 1               | 1         | 1          | 1            | 1          | 1          | 1         | 1        | 1         |
| ABI PRISM <sup>®</sup> dGTP BigDye <sup>®</sup> Terminator v3.0<br>Cycle Sequencing Ready Reaction Kit | V3       | -          | -               | -         | -          | -            | -          | -          | -         | -        | -         |
| BigDye® Terminator v1.1 Cycle Sequencing Kit                                                           | E_BigDye | 1          | 1               | 1         | 1          | 1            | 1          | 1          | 1         | 1        | 1         |
| ABI PRISM <sup>®</sup> dGTP BigDye <sup>®</sup> Terminator Cycle<br>Sequencing Kit*                    | V1       | -          | -               | -         | -          | -            | -          | -          | -         | -        | -         |
| ABI PRISM <sup>®</sup> dRhodamine Dye Terminator<br>Cycle Sequencing Ready Reaction Kit                | ł        | 1          | 1               | 1         | 1          | 1            | -          | -          | -         | -        | -         |
| ABI PRISM <sup>®</sup> BigDye <sup>®</sup> Primer Cycle Sequencing<br>Kits                             | +        | -          | -               | -         | 1          | 1            | -          | -          | -         | -        | -         |

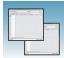

# KB Basecaller Basecaller and DyeSet/Primer Files Using KB Basecalling Table

# 3130/3130xl Genetic Analyzer Basecaller and DyeSet/Primer Files Used with BigDye<sup>®</sup> Terminator Chemistry and KB Basecalling

| DNA Sequencing<br>Chemistry         | Polymer            | KB Basecalling Run<br>Module | DyeSet/Primer          | Basecaller |  |  |
|-------------------------------------|--------------------|------------------------------|------------------------|------------|--|--|
| BigDye <sup>®</sup> Terminator v1.1 | POP-4 <sup>™</sup> | UltraSeq36_POP4              | KB_3130_POP4_BDTv1.mob | KB.bcp     |  |  |
| Cycle Sequencing Kit                |                    | StdSeq50_POP4                | -                      |            |  |  |
|                                     |                    | LongSeq80_POP4               | -                      |            |  |  |
| -                                   | POP-6 <sup>™</sup> | RapidSeq36_POP6              | KB_3130_POP6_BDTv1.mob |            |  |  |
|                                     |                    | StdSeq50_POP6                | _                      |            |  |  |
| -                                   | POP-7 <sup>™</sup> | UltraSeq36_POP7              | KB_3130_POP7_BDTv1.mob | -          |  |  |
|                                     |                    | RapidSeq36_POP7              | _                      |            |  |  |
|                                     |                    | FastSeq50_POP7               | -                      |            |  |  |
|                                     |                    | StdSeq50_POP7                | _                      |            |  |  |
|                                     |                    | LongSeq80_POP7               | _                      | _          |  |  |
| BigDye <sup>®</sup> Terminator v3.1 | POP-4              | UltraSeq36_POP4              | KB_3130_POP4_BDTv3mob  |            |  |  |
| Cycle Sequencing Kit                |                    | StdSeq50_POP4                |                        |            |  |  |
|                                     |                    | LongSeq80_POP4               |                        |            |  |  |
| -                                   | POP-6              | RapidSeq36_POP6              | KB_3130_POP6_BDTv3.mob | -          |  |  |
|                                     |                    | StdSeq50_POP6                |                        |            |  |  |
| -                                   | POP-7              | UltraSeq36_POP7              | KB_3130_POP7_BDTv3.mob | -          |  |  |
|                                     |                    | RapidSeq36_POP7              |                        |            |  |  |
|                                     |                    | FastSeq50_POP7               |                        |            |  |  |
|                                     |                    | StdSeq50_POP7                |                        |            |  |  |
|                                     |                    | LongSeq80_POP7               |                        |            |  |  |

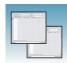

### ABI Basecaller Basecaller and DyeSet/Primer Files Using ABI Basecalling with Dye Terminator Table and Dye Chemistry Terminator Kits

Basecaller and DyeSet/Primer Files Used with BigDye® Terminator Chemistry and ABI Basecalling

| DNA<br>Sequencing<br>Chemistry         | Polymer     | ABI Basecalling Run<br>Module | Basecaller                         | DyeSet/Primer               |
|----------------------------------------|-------------|-------------------------------|------------------------------------|-----------------------------|
| BigDye <sup>®</sup><br>Terminator v1.1 |             |                               | Basecaller-<br>3130POP4UR.bcp      | DT3130POP4LR{BD}v1.<br>mob  |
| Kit                                    |             | LongSeq80_POP4                | Basecaller-<br>3130POP4_80cmv3.bcp |                             |
|                                        | POP-6™      | RapidSeq36_POP6               | Basecaller-<br>3130POP6RRv2.bcp    | DT3130POP6{BD}v2.           |
|                                        |             | StdSeq50_POP6                 | Basecaller-<br>3130POP6SR.bcp      | mob                         |
| BigDye<br>Terminator v3.1              | inator v3.1 |                               | Basecaller-<br>3130POP4UR.bcp      | DT3130POP4{BDv3}v1.<br>mob  |
| Cycle<br>Sequencing Kit                |             |                               | Basecaller-<br>3130POP4_80cmv3.bcp |                             |
|                                        | POP-6       | RapidSeq36_POP6               | Basecaller-<br>3130POP6RRv2.bcp    | DT3130POP6{BDv3}v1.<br>mob  |
|                                        |             | StdSeq50_POP6                 | Basecaller-<br>3130POP6SRv2.bcp    |                             |
| ABI PRISM <sup>®</sup><br>dRhodamine   | POP-4       | UltraSeq36_POP4               | Basecaller-<br>3130APOP4UR.bcp     | DT3130POP4{dRhod}v2<br>.mob |
| Dye Terminator<br>Cycle<br>Sequencing  |             | LongSeq80_POP4                | Basecaller-<br>3130POP4_80cmv3.bcp |                             |
| Ready Reaction<br>Kit                  | POP-6       | RapidSeq36_POP6               | Basecaller-<br>3130POP6RRv2.bcp    | DT3130POP6{dRhod}v2<br>.mob |
|                                        |             | StdSeq50_POP6                 | Basecaller-<br>3130POP6SR.bcp      |                             |

Applied Biosystems 3130/3130x/ Genetic Analyzers Maintenance, Troubleshooting, and Reference Guide

5

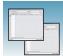

### ABI Basecaller Basecaller and DyeSet/Primer Files Using ABI Basecalling with Dye Primer Table and Dye Primer Kits

### 3130x/ Basecaller and DyeSet/Primer Files Used for Dye Primer Chemistry

|    | DNA<br>Sequencing<br>Chemistry                    | Polymer | ABI Basecalling Run<br>Module | Basecaller                      | DyeSet/Primer                     |
|----|---------------------------------------------------|---------|-------------------------------|---------------------------------|-----------------------------------|
| Bi | BI PRISM <sup>®</sup><br>gDye <sup>®</sup> Primer | POP-6   | RapidSeq36_POP6               | Basecaller-<br>3130POP6RRv2.bcp | DP3130POP6{BD<br>-21M13}v1.mob    |
|    | ycle<br>equencing Kit                             |         | StdSeq50_POP6                 | Basecaller-<br>3130POP6SR.bcp   | DP3130POP6{BD<br>-21M13Rev}v1.mob |

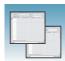

## **Fragment Analysis Summary Tables**

#### Performance Table

## Fragment Analysis Resolution Performance and Specifications

|                                | Capillary      | Polymer      | Run           | 24 hr Throu      | ughput (GTª)               | Resolution | Specification     |      |
|--------------------------------|----------------|--------------|---------------|------------------|----------------------------|------------|-------------------|------|
| Run Modules                    | Length<br>(cm) | Туре         | Time<br>(min) | 3130<br>Analyzer | 3130 <i>xl</i><br>Analyzer | (bp)       | (SD) <sup>b</sup> |      |
| High Throughput, Smal          | II Size Fragme | ent Analysis |               | -                |                            | ļ          | +                 |      |
| FragmentAnalysis22<br>_POP4    | 22             | POP-4        | 20            | 5,760            | 23,040                     | 400        | 0.15              |      |
| SNP22_POP4                     | 22             |              | 20            | 5,760            | 23,040                     | 120        | 0.50              |      |
| Standard Fragment An           | alysis         |              |               |                  |                            |            | 1                 |      |
| FragmentAnalysis36<br>_POP4    | 36             | POP-4        | 45            | 2,560            | 10,240                     | 500        | 0.15              |      |
| HIDFragmentAnalysis<br>36_POP4 |                |              |               | 45               | 2,560                      | 10,240     | 500               | 0.15 |
| SNP36_POP4                     | _              |              | 30            | 3,840            | 15,360                     | 120        | 0.50              |      |
| FragmentAnalysis36<br>_POP7    |                | POP-7        | 35            | 3,290            | 13,170                     | 500        | 0.15              |      |
| FragmentAnalysis50<br>_POP4    | 50             | POP-4        | 65            | 1,760            | 7,040                      | 500        | 0.15              |      |
| FragmentAnalysis50<br>_POP6    |                | POP-6        | 90            | 1,200            | 4,800                      | 500        | 0.15              |      |
| FragmentAnalysis50<br>_POP7    |                | POP-7        | 50            | 2,300            | 9,220                      | 500        | 0.15              |      |

a 20 GT (Genotypes)/capillary/injection.

b 1bp resolution at 99.99% accuracy.

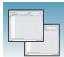

# Kits and Run Fragment Analysis Kits, Run Modules, and Dye Sets Modules

|                                                        |            | Module     |              |                         |                         |                         |                         |                         |                         |                            |
|--------------------------------------------------------|------------|------------|--------------|-------------------------|-------------------------|-------------------------|-------------------------|-------------------------|-------------------------|----------------------------|
| Application/Kit                                        | SNP22_POP4 | SNP36_POP4 | HTSNP36_POP7 | FragmentAnalysis22_POP4 | FragmentAnalysis36_POP4 | FragmentAnalysis36_POP7 | FragmentAnalysis50_POP4 | FragmentAnalysis50_POP6 | FragmentAnalysis50_POP7 | HIDFragmentAnalysis36_POP4 |
| SNaPshot <sup>®</sup> Multiplex System                 | E5         | E5         |              |                         |                         |                         |                         |                         |                         |                            |
| Custom oligos                                          |            |            |              | D, F,<br>G5             | D, F,<br>G5             | D, F,<br>G5             | D, F,<br>G5             | D, F,<br>G5             | D, F,<br>G5             |                            |
| Linkage Mapping Set (human)<br>v2.5                    |            |            |              | D, G5                   | D, G5                   | D, G5                   | D, G5                   | D, G5                   | D, G5                   |                            |
| ABI PRISM <sup>®</sup> Mouse Mapping Set v1.0          |            |            |              | D, G5                   | D, G5                   | D, G5                   | D, G5                   | D, G5                   | D, G5                   |                            |
| 4-Dye Stockmarks <sup>®</sup> kits (bovine and canine) |            |            |              |                         | F                       |                         |                         |                         |                         |                            |
| 5-Dye Stockmarks <sup>®</sup> kit (equine)             |            |            |              |                         | G5                      |                         |                         |                         |                         |                            |
| AFLP <sup>®</sup> kits                                 |            |            |              |                         | F                       |                         |                         |                         |                         |                            |
| 4-Dye AmpFlSTR <sup>®</sup> kits                       |            |            |              |                         |                         |                         |                         |                         |                         | F                          |
| 5-Dye AmpFlSTR kits                                    |            |            |              |                         |                         |                         |                         |                         |                         | G5                         |

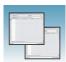

# AmpF/STR Kit Kits, Run Modules, and Dye Sets Table

| Kits                                             | HIDFragmentAnalysis<br>36_POP4 |
|--------------------------------------------------|--------------------------------|
| AmpF <b>/</b> STR COfiler <sup>®</sup> Kit       | F                              |
| AmpF <b>/</b> STR Profiler Plus <sup>®</sup> Kit |                                |
| AmpF <i>t</i> STR Profiler Plus <i>ID</i> Kit    |                                |
| AmpF <b>/</b> STR SGM Plus <sup>®</sup> Kit      |                                |
| Other 4-Dye AmpF <b>/</b> STR Kits               |                                |
| AmpF <b>ℓ</b> STR SEfiler <sup>™</sup> Kit       | G5                             |
| AmpF <b>/</b> STR Identifiler <sup>®</sup> Kit   |                                |
| AmpF <b>/</b> STR Yfiler <sup>™</sup> Kit        |                                |
| Other 5-Dye AmpFISTR Kits                        |                                |

# Calibration Fragment Analysis Dye Sets, Calibration Standards, and Chemistry File Standards Table

| Fragment Analysis Chemistry                                               | Dye Set | Spectral Calibration Standard | Chemistry File  |
|---------------------------------------------------------------------------|---------|-------------------------------|-----------------|
| Custom oligos                                                             | D       | DS-30 Matrix Standards        | Matrix Standard |
| ABI PRISM <sup>®</sup> Mouse Mapping Set v1.0                             | D       | DS-31 Matrix Standards        |                 |
| Custom oligos                                                             |         |                               |                 |
| AFLP <sup>®</sup> kits                                                    | F       | DS-32 Matrix Standards        |                 |
| <ul> <li>Stockmarks<sup>®</sup> Kits 4-dye (bovine and canine)</li> </ul> |         |                               |                 |
| AmpF <i>t</i> STR <sup>®</sup> COfiler <sup>®</sup> Kit                   |         |                               |                 |
| <ul> <li>AmpFtSTR<sup>®</sup> Profiler Plus<sup>®</sup> Kit</li> </ul>    |         |                               |                 |
| <ul> <li>AmpFtSTR<sup>®</sup> Profiler Plus<sup>®</sup> ID Kit</li> </ul> |         |                               |                 |
| AmpF <i>t</i> STR <sup>®</sup> SGM Plus <sup>®</sup> Kit                  |         |                               |                 |
| Other 4-Dye AmpFlSTR Kits                                                 |         |                               |                 |
| ABI PRISM <sup>®</sup> SNaPshot <sup>®</sup> Multiplex System             | E5      | DS-02 Matrix Standards        |                 |
| ABI PRISM <sup>®</sup> Linkage Mapping Set v2.5                           | G5      | DS-33 Matrix Standards        |                 |
| Stockmarks <sup>®</sup> Kit 5-dye (equine)                                |         |                               |                 |
| Custom Oligos                                                             |         |                               |                 |
| AmpF <i>t</i> STR <sup>®</sup> Identifiler <sup>®</sup> Kit               |         |                               |                 |
| <ul> <li>AmpF<i>t</i>STR<sup>®</sup> SEfiler<sup>™</sup> Kit</li> </ul>   |         |                               |                 |
| <ul> <li>AmpF<i>t</i>STR<sup>®</sup> Yfiler<sup>™</sup> Kit</li> </ul>    |         |                               |                 |
| Other 5-Dye AmpFlSTR Kits                                                 |         |                               |                 |

## **Run Modules**

### **Spectral Run Modules**

| Polymer<br>Type | Capillary<br>Array Length<br>(cm) | Run Module     |
|-----------------|-----------------------------------|----------------|
| POP-4           | 22                                | Spect22_POP4   |
|                 | 36                                | Spect36_POP4   |
|                 |                                   | SpectSQ36_POP4 |
|                 | 50                                | Spect50_POP4   |
|                 | 80                                | Spect80_POP4   |
| POP-6           | 36                                | Spect36_POP6   |
|                 | 50                                | Spect50_POP6   |
| POP-7           | 36                                | Spect36_POP7   |
|                 | 50                                | Spect50_POP7   |
|                 | 80                                | Spect80_POP7   |

#### Sequencing Run Modules

| Polymer | Capillary<br>Array Length<br>(cm) | Module          |
|---------|-----------------------------------|-----------------|
| POP-4   | 36                                | UltraSeq36_POP4 |
|         | 50                                | StdSeq50_POP4   |
|         | 80                                | LongSeq80_POP4  |
| POP-6   | 36                                | RapidSeq36_POP6 |
|         | 50                                | StdSeq50_POP6   |
| POP-7   | 36                                | UltraSeq36_POP7 |
|         |                                   | RapidSeq36_POP7 |
|         | 50                                | FastSeq50_POP7  |
|         |                                   | StdSeq50_POP7   |
|         | 80                                | LongSeq80_POP7  |

### Fragment Analysis Run Modules

See "Fragment Analysis Resolution Performance and Specifications" on page 77 and "Kits and Run Modules" on page 78 for available fragment analysis run modules.

# Parts List

## **Capillary Arrays**

| Description             | Part Number |  |
|-------------------------|-------------|--|
| 3130 Genetic Analyzer   |             |  |
| 22- cm capillary array  | 4333463     |  |
| 36- cm capillary array  | 4333464     |  |
| 50- cm capillary array  | 4333466     |  |
| 80- cm capillary array  | 4333465     |  |
| 3130x/ Genetic Analyzer |             |  |
| 22- cm capillary array  | 4319898     |  |
| 36- cm capillary array  | 4319531     |  |
| 50- cm capillary array  | 4315930     |  |
| 80- cm capillary array  | 4319899     |  |

### Reagents and Standards

| Description                                                                             | Part Number |
|-----------------------------------------------------------------------------------------|-------------|
| 10X Genetic Analyzer Buffer with EDTA                                                   | 402824      |
| 3100/3130 BigDye <sup>®</sup> Terminator v3.1 Matrix standard                           | 4336974     |
| BigDye <sup>®</sup> Terminator v3.1 Cycle Sequencing Ready Reaction Kit (100 Reactions) | 4337455     |
| BigDye <sup>®</sup> Terminator v3.1 Sequencing Standard                                 | 4336935     |
| GeneScan <sup>™</sup> 120 LIZ <sup>®</sup> Size Standard                                | 4324287     |
| GeneScan 500 LIZ Size Standard                                                          | 4322682     |
| GeneScan 500 ROX Size Standard                                                          | 401734      |
| GeneScan HD400 ROX Size Standard                                                        | 402985      |
| Hi-Di <sup>™</sup> Formamide                                                            | 4311320     |
| Matrix Standard DS-01                                                                   | 4315974     |
| Matrix Standard DS-02                                                                   | 4323014     |
| Matrix Standard DS-30                                                                   | 4345827     |
| Matrix Standard DS-31                                                                   | 4345829     |
| Matrix Standard DS-32                                                                   | 4345831     |

Notes.

Applied Biosystems 3130/3130x/ Genetic Analyzers Maintenance, Troubleshooting, and Reference Guide

| Description                                                  | Part Number |
|--------------------------------------------------------------|-------------|
| Matrix Standard DS-33                                        | 4345833     |
| Performance Optimized Polymer 4 (POP-4 <sup>™</sup> Polymer) | 4316355     |
| Performance Optimized Polymer 6 (POP-6 <sup>™</sup> Polymer) | 4352757     |
| Performance Optimized Polymer 7 (POP-7 <sup>™</sup> Polymer) | 4352759     |

## **Spare Parts**

| Description                   | Part Number |
|-------------------------------|-------------|
| Array comb holders            | 628-0164    |
| Array port plug               | 628-3776    |
| Buffer reservoir, 16 mL       | 4358351     |
| Buffer/water/waste reservoir  | 628-0163    |
| Ferrule knob                  | 628-3730    |
| Ferrule sleeves               | 628-0165    |
| Polymer bottle                | 4362387     |
| Polymer tubing assembly       | 628-3732    |
| Septa strip, buffer reservoir | 4315932     |

# **Instrument Warranty Information**

## **Computer Configuration**

Applied Biosystems supplies or recommends certain configurations of computer hardware, software, and peripherals for use with its instrumentation. Applied Biosystems reserves the right to decline support for or impose extra charges for supporting nonstandard computer configurations or components that have not been supplied or recommended by Applied Biosystems. Applied Biosystems also reserves the right to require that computer hardware and software be restored to the standard configuration prior to providing service or technical support. For systems that have built-in computers or processing units, installing unauthorized hardware or software may void the Warranty or Service Plan.

## **Limited Product Warranty**

#### Limited Warranty

Applied Biosystems warrants that all standard components of its Applied Biosystems 3130 and 3130*xl* Genetic Analyzers will be free of defects in materials and workmanship for a period of one (1) year from the date the warranty period begins. Applied Biosystems will repair or replace, at its discretion, all defective components during this warranty period. After this warranty period, repairs and replacement components may be purchased from Applied Biosystems at its published rates. Applied Biosystems reserves the right to use new, repaired, or refurbished instruments or components for warranty and post-warranty service agreement replacements. Repair or replacement of products or components that are under warranty does not extend the original warranty period.

Applied Biosystems warrants that all optional accessories supplied with its Applied Biosystems 3130 and 3130*xl* Genetic Analyzers, such as peripherals, printers, and special monitors, will be free of defects in materials and workmanship for a period of ninety (90) days from the date the warranty begins. Applied Biosystems will repair or replace, at its discretion, defective accessories during this warranty period. After this warranty period, Applied Biosystems will pass on to the buyer, to the extent that it is permitted to do so, the warranty of the original manufacturer for such accessories.

With the exception of consumable and maintenance items, replaceable products or components used on or in the instrument are themselves warranted to be free of defects in materials and workmanship for a period of ninety (90) days.

|                                   | Applied Biosystems warrants that chemicals and other consumable products will be free                                                                                                    |
|-----------------------------------|----------------------------------------------------------------------------------------------------|
|                                   | of defects in materials and workmanship when received by the buyer, but not thereafter,<br>unless otherwise specified in documentation accompanying the product.                                                                                                    |
|                                   | Applied Biosystems warrants that for a period of ninety (90) days from the date the warranty period begins, the tapes, diskettes, or other media bearing the operating software of the product, if any, will be free of defects in materials and workmanship under normal use. If there is a defect in the media covered by the above warranty and the media is returned to Applied Biosystems within the ninety (90) day warranty period, Applied Biosystems will replace the defective media.                                                                                                    |
|                                   | Applied Biosystems does not warrant that the operation of the instrument or its operating software will be uninterrupted or error free.                                                                                                    |
| Warranty Period<br>Effective Date | Any applicable warranty period under these sections begins on the earlier of the date of installation or ninety (90) days from the date of shipment for hardware and software installed by Applied Biosystems personnel. For all hardware and software installed by the buyer or anyone other than Applied Biosystems, and for all other products, the applicable warranty period begins the date the product is delivered to the buyer.                                                                                                    |
| Warranty Claims                   | Warranty claims must be made within the applicable warranty period, or, for chemicals or other consumable products, within thirty (30) days after receipt by the buyer.                                                                                                    |
| Warranty<br>Exceptions            | The above warranties do not apply to defects resulting from misuse, neglect, or accident, including without limitation: operation with incompatible solvents or samples in the system; operation outside of the environmental or use specifications or not in conformance with the instructions for the instrument system, software, or accessories; improper or inadequate maintenance by the user; installation of software or interfacing, or use in combination with software or products, not supplied or authorized by Applied Biosystems; and modification or repair of the product not authorized by Applied Biosystems. |
|                                   | THE FOREGOING PROVISIONS SET FORTH Applied Biosystems' SOLE AND<br>EXCLUSIVE REPRESENTATIONS, WARRANTIES, AND OBLIGATIONS WITH<br>RESPECT TO ITS PRODUCTS, AND APPLIED BIOSYSTEMS MAKES NO OTHER<br>WARRANTY OF ANY KIND WHATSOEVER, EXPRESSED OR IMPLIED,<br>INCLUDING WITHOUT LIMITATION, WARRANTIES OF MERCHANTABILITY<br>AND FITNESS FOR A PARTICULAR PURPOSE, WHETHER ARISING FROM A<br>STATUTE OR OTHERWISE IN LAW OR FROM A COURSE OF DEALING OR<br>USAGE OF TRADE, ALL OF WHICH ARE EXPRESSLY DISCLAIMED.                                                                                                    |
| Warranty<br>Limitations           | THE REMEDIES PROVIDED HEREIN ARE THE BUYER'S SOLE AND<br>EXCLUSIVE REMEDIES. WITHOUT LIMITING THE GENERALITY OF THE<br>FOREGOING, IN NO EVENT SHALL APPLIED BIOSYSTEMS BE LIABLE,<br>WHETHER IN CONTRACT, TORT, WARRANTY, OR UNDER ANY STATUTE<br>(INCLUDING WITHOUT LIMITATION, ANY TRADE PRACTICE, UNFAIR<br>COMPETITION, OR OTHER STATUTE OF SIMILAR IMPORT) OR ON ANY<br>OTHER BASIS, FOR DIRECT, INDIRECT, PUNITIVE, INCIDENTAL, MULTIPLE,                                                                                                    |
| Notes                             |                                                                                                    |

CONSEQUENTIAL, OR SPECIAL DAMAGES SUSTAINED BY THE BUYER OR ANY OTHER PERSON OR ENTITY, WHETHER OR NOT FORESEEABLE AND WHETHER OR NOT APPLIED BIOSYSTEMS IS ADVISED OF THE POSSIBILITY OF SUCH DAMAGES, INCLUDING WITHOUT LIMITATION, DAMAGES ARISING FROM OR RELATED TO LOSS OF USE, LOSS OF DATA, FAILURE OR INTERRUPTION IN THE OPERATION OF ANY EQUIPMENT OR SOFTWARE, DELAY IN REPAIR OR REPLACEMENT, OR FOR LOSS OF REVENUE OR PROFITS, LOSS OF GOOD WILL, LOSS OF BUSINESS, OR OTHER FINANCIAL LOSS OR PERSONAL INJURY OR PROPERTY DAMAGE.

NO AGENT, EMPLOYEE, OR REPRESENTATIVE OF Applied Biosystems HAS ANY AUTHORITY TO MODIFY THE TERMS OF THIS LIMITED WARRANTY STATEMENT OR TO BIND APPLIED BIOSYSTEMS TO ANY AFFIRMATION, REPRESENTATION, OR WARRANTY CONCERNING THE PRODUCT THAT IS NOT CONTAINED IN THIS LIMITED WARRANTY STATEMENT, AND ANY SUCH MODIFICATION, AFFIRMATION, REPRESENTATION, OR WARRANTY MADE BY ANY AGENT, EMPLOYEE, OR REPRESENTATIVE OF APPLIED BIOSYSTEMS WILL NOT BE BINDING ON APPLIED BIOSYSTEMS, UNLESS IN A WRITING SIGNED BY AN EXECUTIVE OFFICER OF APPLIED BIOSYSTEMS.

## THIS WARRANTY IS LIMITED TO THE BUYER OF THE PRODUCT FROM APPLIED BIOSYSTEMS AND IS NOT TRANSFERABLE.

Some countries or jurisdictions limit the scope of or preclude limitations or exclusion of warranties, of liability, such as liability for gross negligence or wilful misconduct, or of remedies or damages, as or to the extent set forth above. In such countries and jurisdictions, the limitation or exclusion of warranties, liability, remedies or damages set forth above shall apply to the fullest extent permitted by law, and shall not apply to the extent prohibited by law.

## Damages, Claims, and Returns

- **Damages** If shipping damage to the product is discovered, contact the shipping carrier and request inspection by a local agent. Secure a written report of the findings to support any claim. Do not return damaged goods to Applied Biosystems without first securing an inspection report and contacting Applied Biosystems Technical Support for a Return Authorization (RA) number.
  - **Claims** After a damage inspection report is received by Applied Biosystems, Applied Biosystems will process the claim unless other instructions are provided.
  - **Returns** Do not return any material without prior notification and authorization.

If for any reason it becomes necessary to return material to Applied Biosystems, contact Applied Biosystems Technical Support or your nearest Applied Biosystems subsidiary or distributor for a return authorization (RA) number and forwarding address. Place the RA number in a prominent location on the outside of the shipping container, and return the material to the address designated by the Applied Biosystems representative.

## Index

### **Numerics**

3130 basecaller and DyeSet/Primer files 75, 76

### Α

ABI PRISM<sup>®</sup> BigDye<sup>®</sup> Primer Cycle Sequencing Kits table, dye sets and standards 73 ABI PRISM® dGTP BigDye® Terminator Cycle Sequencing Ready Reaction Kit, table of dye set and standards 73 ABI PRISM<sup>®</sup> dGTP BigDye<sup>®</sup> Terminator v 3.0 Cycle Sequencing Ready Reaction Kit table of dye set and standards 73 ABI PRISM® dRhodamine Terminator Cycle Sequencing Kit table of information 73 AmpFlSTR kits matrix standard 79 table of dye sets, filter, modules 79 array port, illustration of 2 autosampler 10 calibrating 23 controlling. See manual control commands non-optimal calibration 48 will not move forward 38 Autosampler Calibration Wizard calibration, autosampler 23

### В

basecaller and DyeSet/Primer files 74
basecaller files 74, 75, 76
basecaller, and ABI basecalling 75
BigDye® Terminator chemistry, information tables 74
BigDye® Terminator v3.1 Cycle Sequencing Kit table, dye set and standard 73
Bubble Remove Wizard 22
bubbles, clearing 22
buffer fill-line 2
buffer jar, illustration of 2
buffer, making and storing 15

### С

calibration standards types, fragment analysis 79 capillary array care 20 failing 42 illustration of 2 manually filling 8 poor performance 52 storing off the instrument 21 storing on the instrument 21 when to change 18 capillary array knob and tip, illustration of 2 cathode bar 18 CD, creating a data 31 Change Polymer Type Wizard 17 check valve diagram of 2 claims, processing 86 cleaning instrument, routine 5 Cleanup Database utility 34 computer checking hard drive space 30 configuration requirement 83 frozen 38 technical support for altered configuration 83 current, troubleshooting 51 customizing 56

### D

damage, reporting 86 damaged items, returning 86 data archiving 31 none in capillaries 48 Data Collection software will not launch 38 database checking disk space 30 deleting records 34 error messages 28 defragmenting hard drive 33 double-tapered ferrule, illustration of 2 drive checking available space 28 cleaning 29 defragmenting 33 dye primer chemistry, information table 76 dye set fragment analysis 79 Dye Terminator chemistry, files 74, 75 DyeSet/Primer files 74, 75, 76

### E

E dye set, sequencing kit table 73 electrode, illustration of 2 elevated baseline 50 error messages 28 viewing 29 event log, accessing 29 event viewer, blank 38

### F

failing capillaries 42 fill down special option 61 filter set fragment analysis 78 flushing, water trap 13 fragment analysis filter set 78 kit types 78 run modules 80

### Η

hard drive space, checking 30 hard drive, defragmenting 33

### 

```
Install Array Wizard 19
instrument
cleaning, routine 5
moving and leveling 7
resetting 5
shutdown 8
interconnect tube 2
```

## K

KB basecalling run modules 74

### L

laser controlling. *See* manual control commands leaks, troubleshooting 53 length of read, definition 72
leveling, after moving instrument 7
LOR definition 72
loss of resolution 50
low signal strength 49
lower polymer block, illustration of 2
Luer fitting, illustration of 2

### Μ

maintenance tasks 3 computer 28 routine 5 manual control accessing 26 filling capillary array 8 options, table 24 manual control commands 24 manually filling capillary array 8 matrix standard fragment analysis 79 migration time, too fast or too slow 53 modules 56 fragment analysis 77, 78 KB basecalling 74 run module tables 80 run parameters 57 sequencing 72 mounting pin, illustration of 2 moving the instrument 7

## Ν

"No candidate spectral files found" 41

## 0

O-ring, illustration of 2 oven, controlling. *See* manual control commands overflow hole, illustration of 2

### Ρ

PDP motor cover, illustration of 2 peaks, troubleshooting 53 piston, illustration of 2 plate linking, relinking 45 plate record creating multi-application 65 fill down special option 61 polymer cleaning off 5 storing 16 polymer blocks bubbles 22 polymer delivery pump (PDP) illustration 2 water trap 13 polymer supply bottle cap with hole, illustration of 2 polymer supply bottle, illustration of 2 polymer supply tube, illustration of 2 priority scheduling 58 pump block, illustration of 2 pump chamber, illustration of 2

### R

RA number 86 RA number. See return authorization number red status light 38 removing bubbles 22 Replenish Polymer Wizard 17 reporting, damages 86 reservoirs cleaning 10 positions on the autosampler 10 resetting the instrument 5 resolution fragment analysis 77 resolution, loss 50 return authorization (RA) number 86 returning damaged items 86 returns 86 Roxio Easy CD, accessing 31 run elevated baseline 50 elevated current 51 fast migration time 53 fluctuating current 51 high signal 49 loss of resolution 50 low signal 49 no current 51 no signal 48, 49parameter ranges 57 priority scheduling 58 slow migration time 52 run module 80 customizing - 56 tables 80 run time fragment analysis 77 Run validation tests 47

### S

scheduling, run priority 58 sequencing run modules 80 specifications 72 shut down 8 shutdown 10 signal too high 49 spatial calibration persistently bad results 39 troubleshooting 39 unusual peaks 39 specifications fragment analysis 77 sequencing 72 spectral calibration deleting a 35 if a capillary fails 42 if all capillaries fail 43 no signal 40 override capillaries 42 troubleshooting 40 spectral calibration standard, types 73

## Т

technical support, for computers with altered configuration 83 tests, validation 47 troubleshooting failing capillaries 42 instrument startup 38 leaks 53 plate linking 45 run performance 48 spatial calibration 39 spectral calibration 40 using validation tests 47

### U

Update Cap Array Info wizard 20

### W

```
warranty
damages, claims, returns 86
exceptions 84
for computers with altered configuration 83
limitations 84
period 83
warranty claims 84
warranty exceptions 84
warranty period, effective date 84
water seal, illustration of 2
```

water trap filling 13 flushing and filling 13 illustration of 2
wizards

accessing and overview 11
Autosampler Calibration 23
Bubble Remove Wizard 22
Change Polymer Type Wizard 17
Install Array Wizard 19
Instrument Shutdown 10
Replenish Polymer Wizard 17
Update Cap Array Info 20

## Ζ

Z dye set, sequencing kit table 73

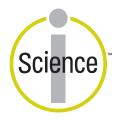

iScience. To better understand the complex interaction of biological systems, life scientists are developing revolutionary approaches to discovery that unite technology, informatics, and traditional laboratory research. In partnership with our customers, Applied Biosystems provides the innovative products, services, and knowledge resources that make this new, **Integrated Science** possible.

#### Headquarters

850 Lincoln Centre Drive Foster City, CA 94404 USA Phone: +1 650.638.5800 Toll Free (In North America): +1 800.345.5224 Fax: +1 650.638.5884

#### Worldwide Sales and Support

Applied Biosystems vast distribution and service network, composed of highly trained support and applications personnel, reaches 150 countries on six continents. For sales office locations and technical support, please call our local office or refer to our Web site at www.appliedbiosystems.com.

#### Worldwide Sales Offices

Applied Biosystems vast distribution and service network, composed of highly trained support and applications personnel, reaches 150 countries on six continents. For international office locations, please call our headquarters or see our Web site at www.appliedbiosystems.com.

#### Technical Support

In North America, call +1 800.899.5858. Outside North America, see our Web site at www.appliedbiosystems.com.

#### Worldwide Sales Offices

Applied Biosystems vast distribution and service network, composed of highly trained support and applications personnel, reaches 150 countries on six

#### www.appliedbiosystems.com

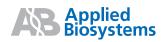

Applera is committed to providing the world's leading technology and information for life scientists. Applera Corporation consists of the Applied Biosystems and Celera Genomics businesses.

Printed in the USA, 11/2004 Part Number 4352716 Rev. B

#### an Applera business